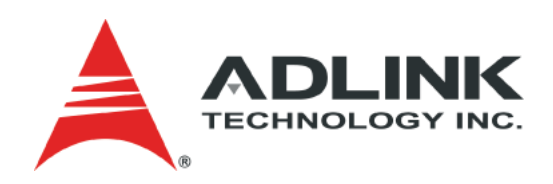

# **CoreModule® 720 Single Board Computer Reference Manual**

**P/N 50-1Z105-1020**

## **Notice Page**

#### **DISCLAIMER**

ADLINK Technology, Incorporated makes no representations or warranties with respect to the contents of this manual or of the associated ADLINK products, and specifically disclaims any implied warranties of merchantability or fitness for any particular purpose. ADLINK shall under no circumstances be liable for incidental or consequential damages or related expenses resulting from the use of this product, even if it has been notified of the possibility of such damages. ADLINK reserves the right to revise this publication from time to time without obligation to notify any person of such revisions. If errors are found, please contact ADLINK at the address shown at the bottom of this page.

#### **TRADEMARKS**

CoreModule and the Ampro logo are registered trademarks, and ADLINK, Little Board, LittleBoard, MightyBoard, MightySystem, MilSystem, MiniModule, ReadyBoard, ReadyBox, ReadyPanel, ReadySystem, and RuffSystem are trademarks of ADLINK Technology, Inc. All other marks are the property of their respective companies.

#### **REVISION HISTORY**

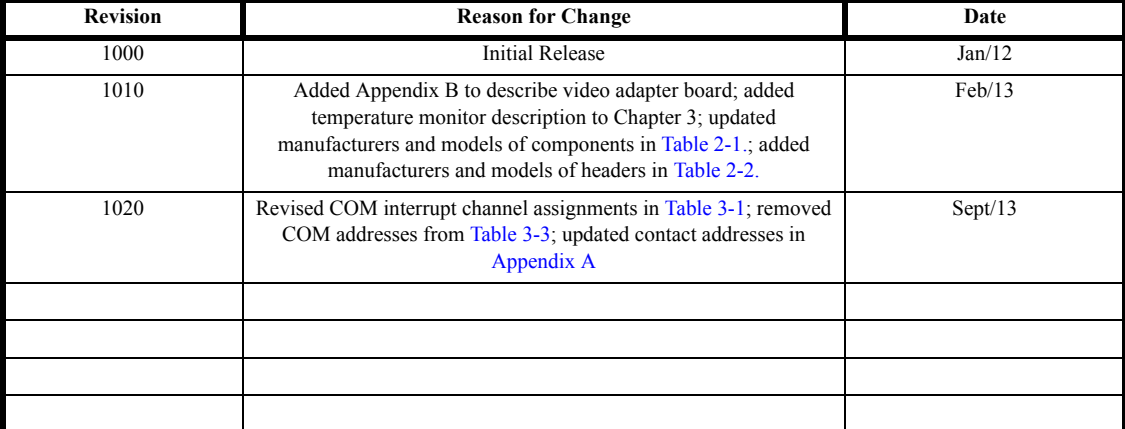

ADLINK Technology, Incorporated 5215 Hellyer Avenue, #110 San Jose, CA 95138-1007 Tel. 408 360-0200 Fax 408 360-0222 www.adlinktech.com © Copyright 2012, 2013 ADLINK Technology, Incorporated

## **Audience**

This manual provides reference only for computer design engineers, including but not limited to hardware and software designers and applications engineers. ADLINK Technology, Inc. assumes you are qualified to design and implement prototype computer equipment.

# **Contents**

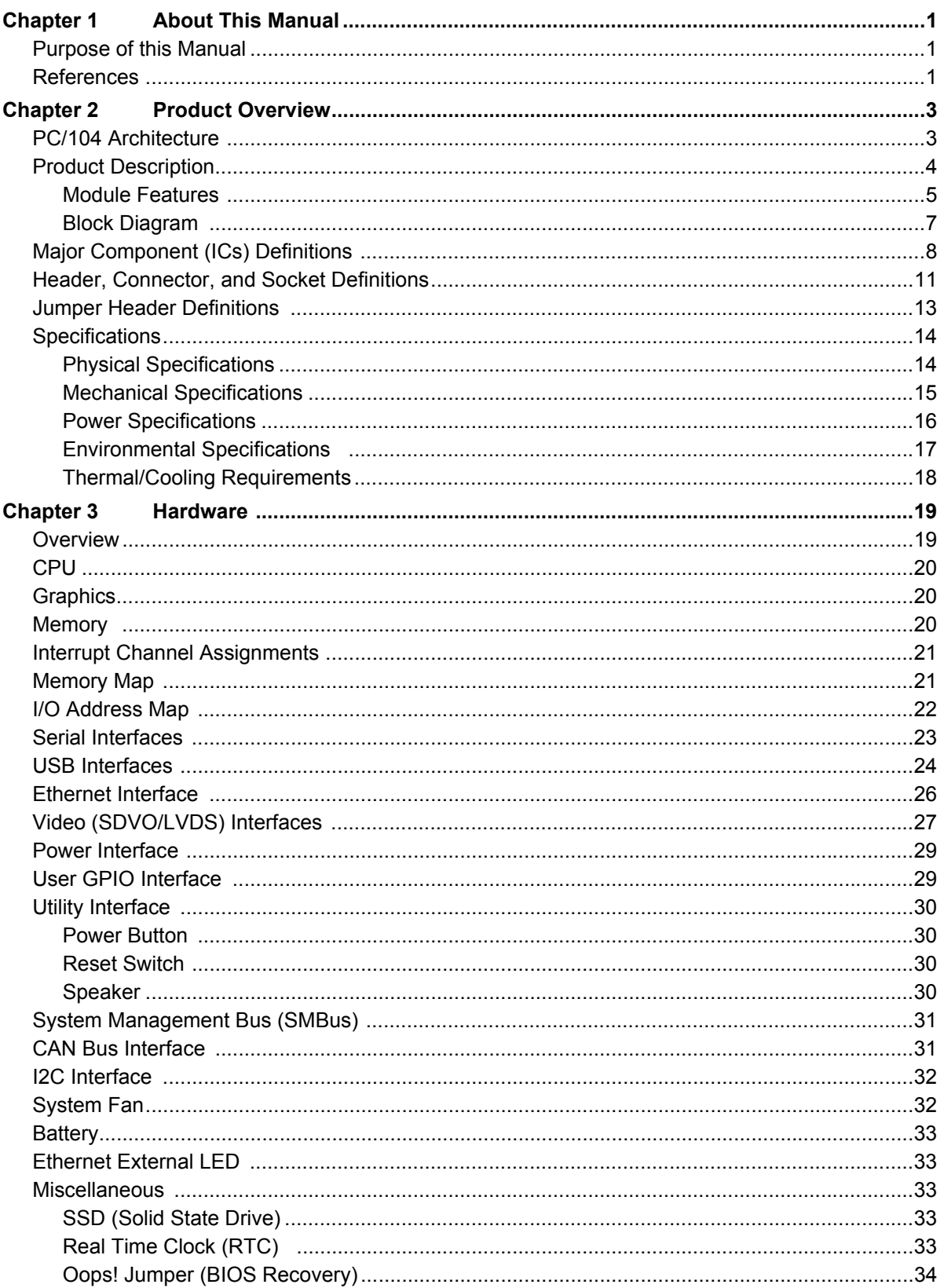

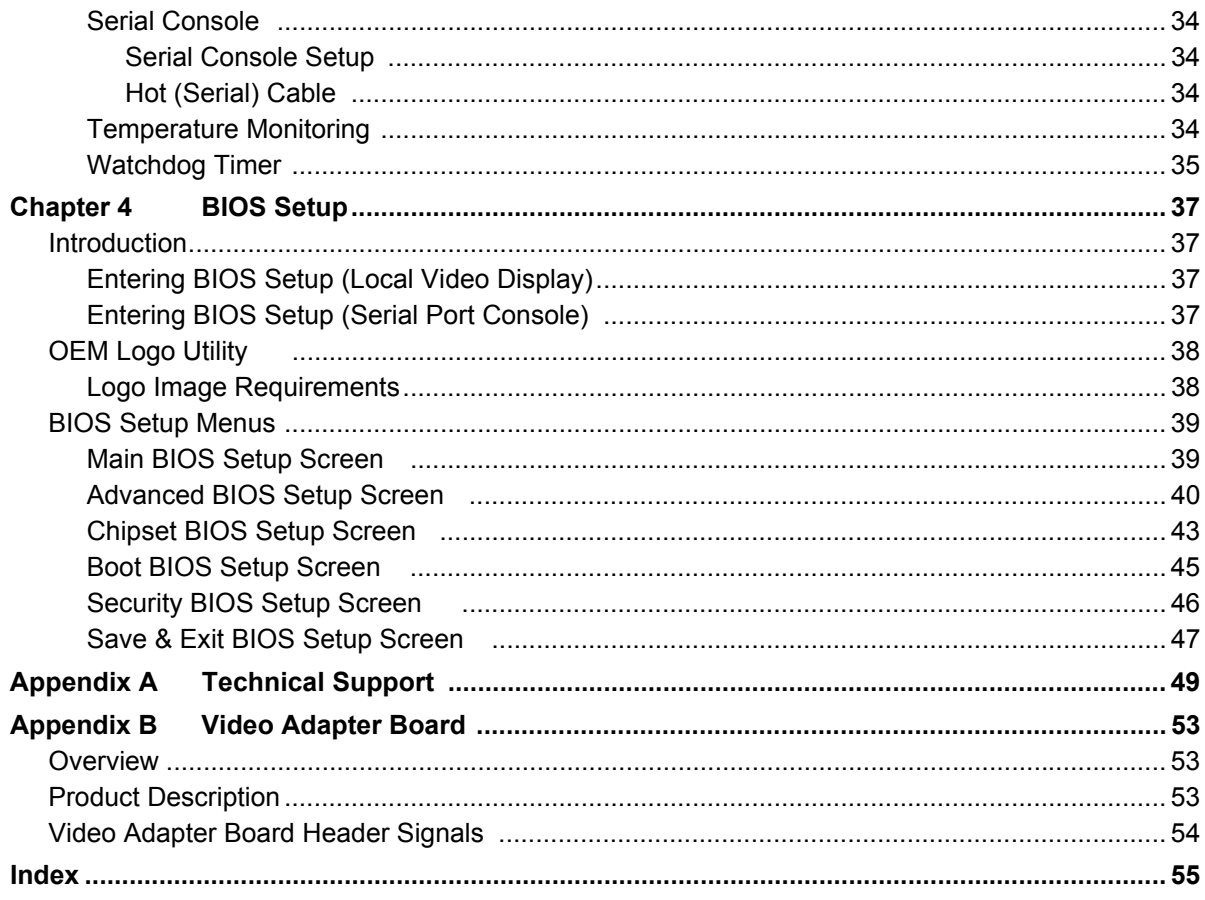

### **List of Figures**

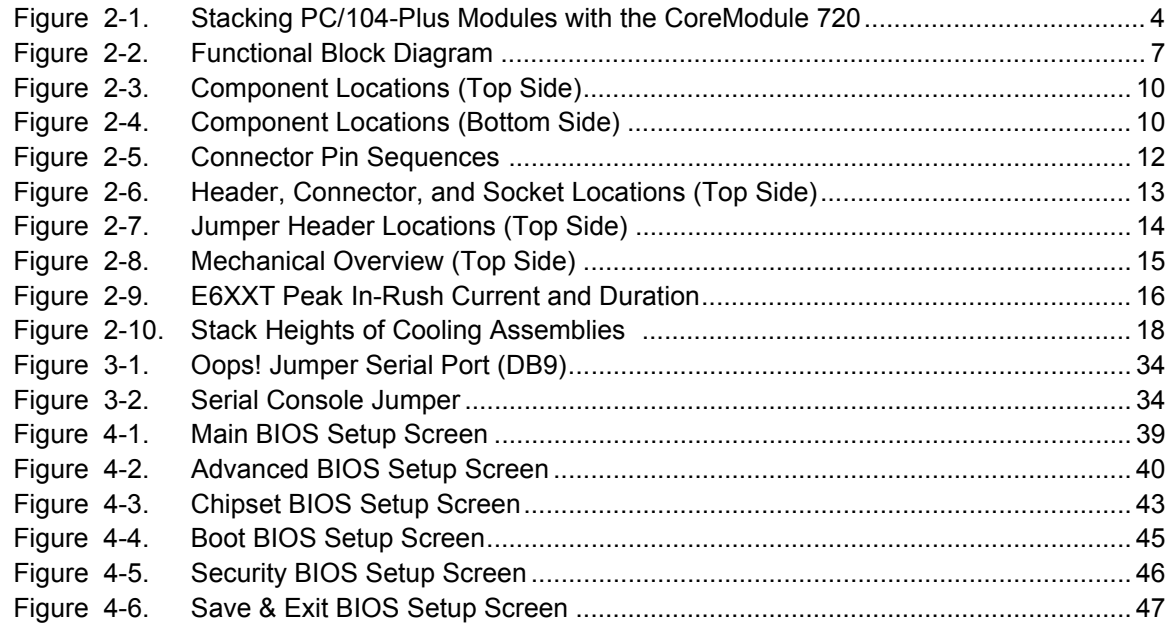

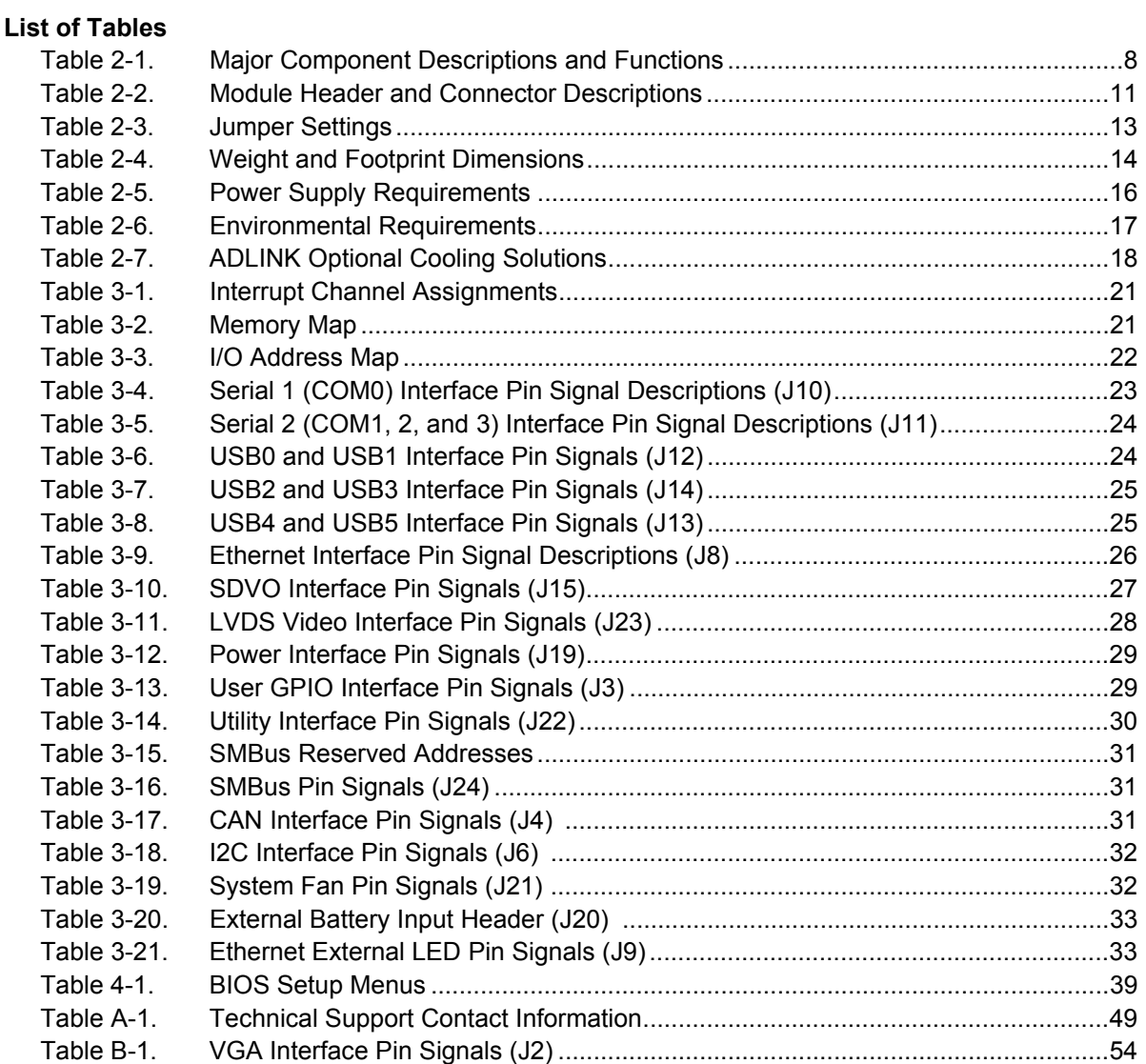

# <span id="page-6-1"></span><span id="page-6-0"></span>**Purpose of this Manual**

<span id="page-6-3"></span>This manual is for designers of systems based on the CoreModule<sup>®</sup> 720 Single Board Computer (SBC). This [manual contains information that permits designers to create an embedded system based on specific design](http://www.pcisig.com/)  requirements.

**Information provided** in this reference manual includes:

- **•** Product Overview
- **•** Hardware Specifications
- **•** BIOS Setup information
- **•** Technical Support Contact Information

**Information not provided** in this reference manual includes:

- **•** [Detailed chip specifications \(refer to the References section of this chapter\)](http://www.viatech.com/)
- **•** Internal component operation
- **•** Internal registers or signal operations
- **•** [Bus or signal timing for industry-standard busses and signals](http://developer.intel.com/design/network/products/82551er_DS)
- <span id="page-6-12"></span><span id="page-6-11"></span>**•** Pin-signal definitions for industry-standard interfaces

## <span id="page-6-2"></span>**References**

<span id="page-6-6"></span>The following list of references may help you successfully complete your custom design.

#### **Expansion Bus Specifications**

- **•** PC/104 Specification, Revision 2.5, November, 2003
- **•** PC/104-Plus Specification, Revision 2.0, November, 2003 Web site: http://www.pc104.org
- <span id="page-6-9"></span>**•** PCI Specification, Revision 3.0, August 12, 2002 Web site: http://www.pcisig.com
- <span id="page-6-8"></span>**•** LPC Bus Specification, Revision 1.1, August, 2002 Specification: http://www.intel.com/design/chipsets/industry/25128901.pdf
- <span id="page-6-10"></span>**•** PCIe Specification, Revision 1.0a, April 15, 2003 Specification (for members): http://www.pcisig.com/specifications/
- <span id="page-6-7"></span>**•** I 2C Bus Specification Version 2.1 Specification: http://www.nxp.com/documents/other/39340011.pdf
- <span id="page-6-4"></span>**•** AMI BIOS Aptio TSE User's Guide Data sheet: http://www.ami.com/support/doc/AMI\_TSE\_User\_Manual\_PUB.pdf
- <span id="page-6-5"></span>**•** Bosch CAN specification version 2.0B Specification: http://www.can-cia.org/fileadmin/cia/specifications/CAN20B.pdf

#### **Chip Specifications**

<span id="page-7-7"></span><span id="page-7-6"></span><span id="page-7-2"></span><span id="page-7-1"></span>The following integrated circuits (ICs) are used in the CoreModule 720 single board computer:

- **Intel® Corporation and the Atom™ E6XXT processors** Data sheet: http://download.intel.com/embedded/processor/datasheet/324208.pdf
- **•** Micron Technology, Inc. and the MT47H256M8EB-25E DDR2 on-board System Memory Web site: http://www.micron.com/parts/dram/ddr2-sdram/mt47h256m8eb-25e
- Intel Corporation and the PCH EG20T chip, used for the I/O Hub (Southbridge) Data sheet: http://download.intel.com/embedded/chipsets/datasheet/324211.pdf
- **•** Texas Instruments and the SN65HVD1040D CAN Transceiver Web site: http://focus.ti.com/lit/ds/symlink/sn65hvd1040.pdf
- **•** Intel Corporation and the 82574IT chip used for the Gigabit Ethernet controller Data sheet: http://download.intel.com/design/network/datashts/82574.pdf
- **•** Atmel Corporation and the AT25128B-SSHL-B Ethernet EEPROM Data sheet: http://www.atmel.com/dyn/resources/prod\_documents/doc8535.pdf
- **•** Fintek and the F85226FG, LPC-to-ISA Bridge

<span id="page-7-5"></span><span id="page-7-4"></span><span id="page-7-3"></span><span id="page-7-0"></span>Data sheet:

<span id="page-7-8"></span>http://pdf1.alldatasheet.com/datasheet-pdf/view/257962/FINTEK/F85226FG.html

**•** PLX Technology and the PEX8112 PCIe-to-PCI Bridge

Data sheet:

<span id="page-7-10"></span><span id="page-7-9"></span>http://www.plxtech.com/products/expresslane/pex8112#technicaldocumentation

- **•** Atmel Corporation and the AT25640B-SSHL SPI EEPROM Data sheet: http://www.atmel.com/dyn/resources/prod\_documents/doc8535.pdf
- **•** Maxim Integrated Products and the MAX3245EEUI+ RS-232 Serial Port Transceiver Web site: http://www.maxim-ic.com/datasheet/index.mvp/id/1847
- **•** ON Semiconductor and the ADM1032ARMZ Temperature Monitor

<span id="page-7-12"></span><span id="page-7-11"></span>Data sheet: http://www.onsemi.com/pub\_link/Collateral/ADM1032-D.PDF

**•** Greenliant and the GLS85LS1008P Solid State NANdrive

Data sheet: http://www.greenliant.com/dotAsset/46411.pdf

**NOTE** If you are unable to locate the datasheets using the links provided, search the internet using the name of the manufacturer or component model and locate the documents you need.

# <span id="page-8-0"></span>**Chapter 2 Product Overview**

This overview presents information about the PC/104 architecture and the CoreModule 720 Single Board Computer (SBC). After reading this chapter you should understand:

- **•** PC/104 architecture
- **•** Product description
- **•** Major components (ICs)
- **•** Headers, Connectors, and Sockets
- <span id="page-8-3"></span>**•** Specifications

# <span id="page-8-1"></span>**PC/104 Architecture**

The PC/104 architecture affords a great deal of flexibility in system design. You can build a simple system using only a CoreModule 720 SBC, input/output devices connected to the serial, USB, or SATA ports, and the on-board Solid State Disk storage device. To expand a simple CoreModule system, simply add selfstacking PC/104 and PC/104-Plus expansion boards to provide additional capabilities, such as:

- **•** Additional serial and parallel ports
- **•** Analog or high-speed digital I/O
	- Data Acquisition (Analog In/Out)
	- USB 2.0 expansion modules
	- IEEE 1394 (FireWire) expansion modules
	- Standard VGA video output

PC/104 or PC/104-Plus expansion modules can be stacked with the CoreModule 720 avoiding the need for large, expensive card cages and backplanes. The PC/104-Plus expansion modules can be mounted directly to the PC/104 and PC/104-Plus connectors of the CoreModule 720. PC/104-compliant modules can be stacked with an inter-board spacing of ~0.6 inches, so that a 3-module system fits in a 4.6" x 3.8" x 2.0" space. See [Figure 2-1.](#page-9-1)

<span id="page-8-2"></span>One or more MiniModule products or other PC/104 modules can be installed on the CoreModule expansion connectors, so that the expansion modules fit within the CoreModule outline dimensions. Most MiniModule products have stackthrough connectors compatible with the PC/104-Plus Version 2.0 specification. Several modules can be stacked on the CoreModule headers. Each additional module increases the thickness of the package by  $\sim$ 17mm (0.6"). See [Figure 2-1](#page-9-1).

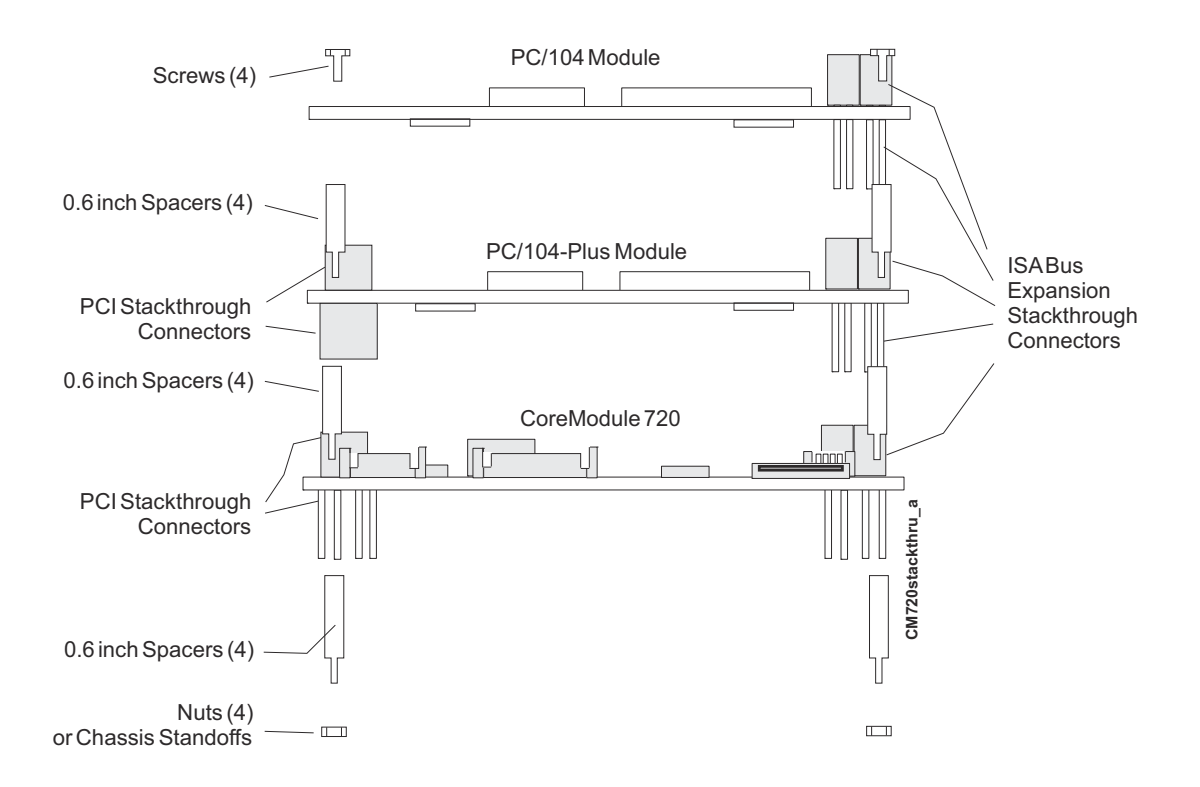

<span id="page-9-3"></span><span id="page-9-2"></span>**Figure 2-1. Stacking PC/104-Plus Modules with the CoreModule 720**

# <span id="page-9-1"></span><span id="page-9-0"></span>**Product Description**

The CoreModule 720 SBC is a highly integrated, high performance, Intel $\otimes$  Atom<sup>™</sup> E6XXT processor based system, compatible with the PC/104 standard. This rugged and high quality single-board system contains all the component subsystems of an ATX motherboard, plus the equivalent of several PCI expansion boards.

The Intel Atom E6XXT series CPUs integrate processor cores with Graphics and Memory Controller Hubs (GMCHs), providing low-power, high-performance processors, memory controllers for up to 2GB of DDR2 on-board memory, and graphics controllers which provide LVDS and SDVO signals for most LCD video panels and CRT monitors.

The EG20T PCH (Platform Controller Hub) provides the I/O hub for a range of common interfaces including six USB ports, four serial ports, and two SATA ports, as well as embedded interfaces for CAN, GPIO, I2C, and SDIO. The CoreModule 720 provides a Solid State Drive through the SATA1 port and an SD memory card socket through the SDIO port. The PCH connects to the CPU through the PCIe Port0, and a Gigabit Ethernet controller connects to the CPU through PCIe Port2.

The CoreModule 720 can be expanded through the LPC and PCIe expansion buses using the PC/104 and PC/104-Plus connectors for additional system functions. These buses offer compact, self-stacking, modular expandability. The PC/104 bus is an embedded system version of the signal set provided on a desktop PC's ISA bus. The PC/104-Plus bus includes this signal set plus additional signals implementing a PCI bus, available on a 120-pin (4 rows of 30 pins) PCI expansion bus connector. This PCI bus operates at a clock speed of up to 66MHz, and the ISA bus operates at 8MHz.

The CoreModule 720 is particularly well suited to either embedded or portable applications and meets the size, power consumption, temperature range, quality, and reliability demands of embedded system applications. It can be stacked with ADLINK MiniModules™ or other PC/104-compliant expansion modules, or it can be used as a powerful computing engine. The CoreModule 720 requires a single +5V AT power source.

### <span id="page-10-0"></span>**Module Features**

- <span id="page-10-8"></span><span id="page-10-4"></span><span id="page-10-2"></span>**•** CPU
	- Provides a 600MHz, 1.3GHz, or 1.6GHz Intel Atom E620T, E660T, or E680T Processor Core and Graphics Memory Controller Hub
	- ◆ Provides Enhanced SpeedStep® technology
	- Supports Hyper-Threading Technology
	- Provides on-die 512-kB, 8-way L2 cache
	- Provides L2 Dynamic Cache Sizing
	- Supports 32-bit physical addresses and 48-bit linear addresses
	- Provides 3D graphics engine
	- Provides single-channel DDR2 memory controller
- <span id="page-10-9"></span><span id="page-10-5"></span>**•** Memory
	- Provides up to 2 GB of +1.8V DDR2 soldered, on-board memory
	- Provides double data rate interface
	- $\bullet$  Supports 32-bit data bus
	- Supports DDR2 800MHz memory
	- Provides non-ECC, unbuffered memory
- <span id="page-10-10"></span><span id="page-10-3"></span>**•** Expansion Buses
	- $\bullet$  PC/104 (16-bit ISA Bus)
	- PC/104-Plus bus speed at up to 66MHz (32-bit PCI Bus)
	- ◆ PCI 3.0 bus
	- $\cdot$  I2C 2.1 bus
	- Bosch CAN protocol version 2.0B Active
- <span id="page-10-6"></span>**•** SATA Interface
	- Supports two SATA ports from the EG20T PCH (one used for SSD)
	- Provides one standard SATA connector
	- Supports on-board Solid State Drive (SSD) with default 8GB capacity
- <span id="page-10-12"></span><span id="page-10-11"></span><span id="page-10-7"></span>**•** Serial Interface
	- Provides four buffered serial ports (COM0-3), with full handshaking on the COM0 port
	- Provides 16550-equivalent controllers with 256-byte FIFO mode on the COM0 port and 64-byte FIFO mode on the COM1-3 ports
	- Supports full-duplex buffering and full status reporting
	- Supports full modem capability on COM0 port
	- Supports programmable baud-rate generator
		- COM0: 300bps to 4Mbps
		- COM1, 2, and 3: 300bps to 1Mbps
- <span id="page-10-1"></span>**•** CAN Interface
	- Supports bit rate up to 1 Mbps
	- Supports 32 message objects
- <span id="page-11-15"></span><span id="page-11-12"></span>**•** USB Interface
	- Provides three root USB hubs
	- Provides up to six USB ports
	- Supports USB boot devices
	- Supports USB Keyboard and Mouse
	- Supports USB v2.0 EHCI and v1.1 UHCI
	- Supports over-current detection status
- <span id="page-11-9"></span><span id="page-11-1"></span>**•** Ethernet Interface
	- Provides one fully independent Ethernet port
	- Provides integrated LEDs on each port (Link/Activity and Speed)
	- Provides one Intel 82574IT controller chip
	- Provides header for LAN LED signals (Gigabit only)
	- Supports IEEE 802.3 10/100BaseT and 10/100/1000BaseT compatible physical layers
	- Supports Auto-negotiation for speed, duplex mode, and flow control
	- Supports full duplex or half-duplex mode
		- Full-duplex mode supports transmit and receive frames simultaneously
		- Supports IEEE 802.3x Flow control in full duplex mode
		- Half-duplex mode supports enhanced proprietary collision reduction mode
- <span id="page-11-17"></span><span id="page-11-13"></span><span id="page-11-6"></span>**•** Video Interfaces (SDVO and LVDS)
	- Provide SDVO outputs
		- Resolutions up to  $1280x1024$  @ 85Hz
		- A variety of external display technologies such as DVI, TV-Out, and CRT
		- Maximum pixel clock rate up to 160MHz
		- VGA compatibility using the video adapter board described in [Appendix B](#page-58-3)
	- Provide LVDS flat panel outputs
		- Resolutions up to  $1280x768$  @ 60Hz
		- Minimum pixel clock rate of 19.75MHz
		- Maximum pixel clock rate of 80MHz
		- Pixel color depths of 18 and 24 bits
- <span id="page-11-16"></span><span id="page-11-2"></span>**•** Utility Interface
	- Power Button
	- ◆ Reset Switch
	- Speaker
- <span id="page-11-18"></span><span id="page-11-14"></span><span id="page-11-11"></span><span id="page-11-10"></span><span id="page-11-8"></span><span id="page-11-7"></span><span id="page-11-5"></span><span id="page-11-4"></span><span id="page-11-3"></span><span id="page-11-0"></span>**•** Miscellaneous
	- Real Time Clock (RTC) with external replaceable battery
	- Battery-free boot
	- Oops! Jumper support
	- Serial Console support
	- Watchdog Timer

<span id="page-12-4"></span><span id="page-12-3"></span><span id="page-12-2"></span>Logo Screen (Splash)

### <span id="page-12-0"></span>**Block Diagram**

[Figure 2-2](#page-12-1) shows the functional components of the CoreModule 720.

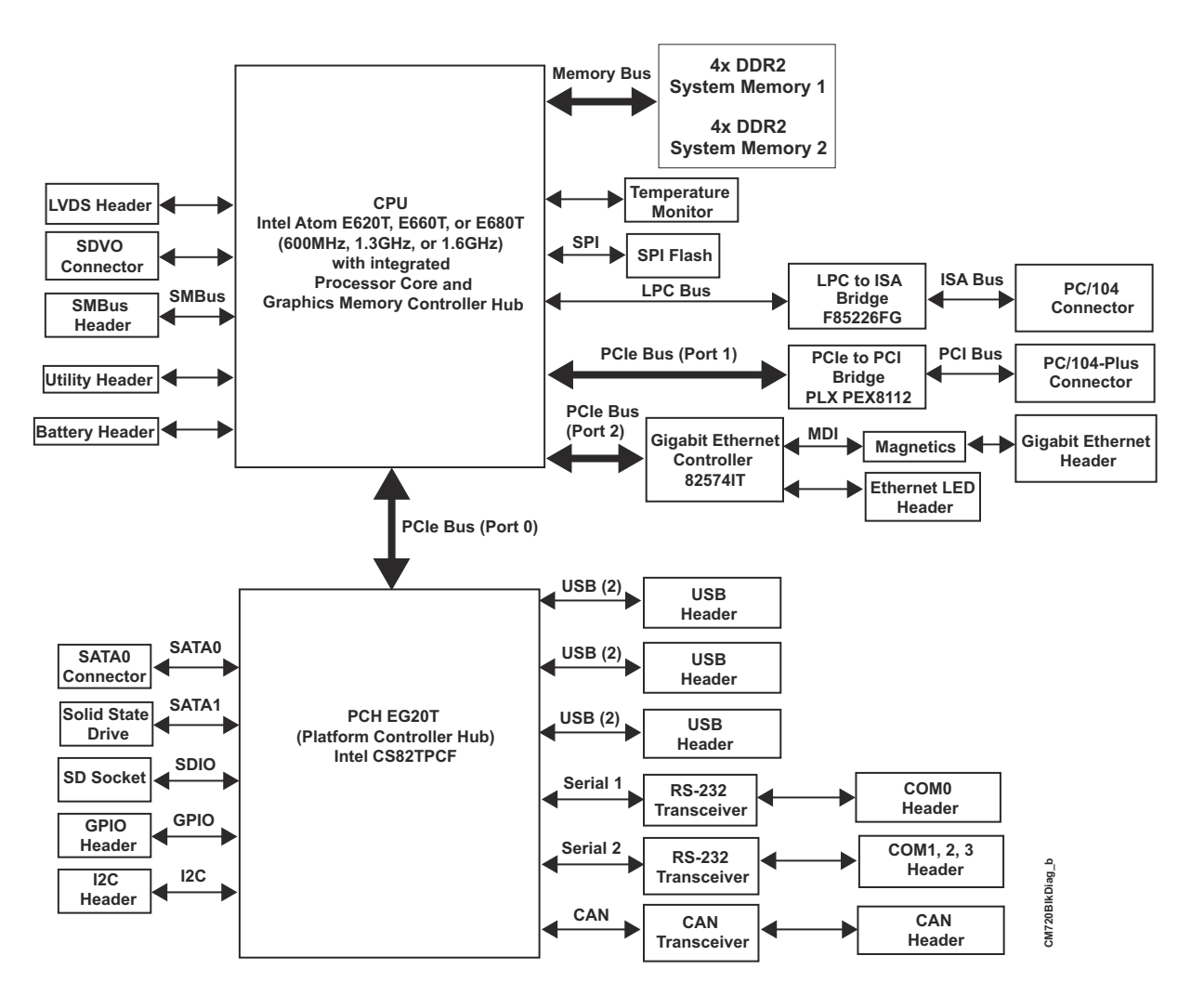

<span id="page-12-1"></span>**Figure 2-2. Functional Block Diagram**

# <span id="page-13-1"></span>**Major Component (ICs) Definitions**

<span id="page-13-4"></span><span id="page-13-3"></span>[Table 2-1](#page-13-2) lists the major ICs, including a brief description of each, on the CoreModule 720. [Figures 2-3](#page-15-0) and [2-4](#page-15-1) show the locations of the major ICs.

<span id="page-13-2"></span>**Table 2-1. Major Component Descriptions and Functions**

<span id="page-13-0"></span>

| <b>Chip Type</b>                                                            | Mfg.                     | <b>Model</b>                   | <b>Description</b>                                                       | <b>Function</b>                                                                                                    |
|-----------------------------------------------------------------------------|--------------------------|--------------------------------|--------------------------------------------------------------------------|----------------------------------------------------------------------------------------------------|
| CPU (U1)                                                                    | Intel                    | Atom E620T, E660T,<br>or E680T | 600MHz, 1.3GHz,<br>or 1.6GHz processor<br>with 8-way L2 cache            | Integrates<br>Processor Core<br>and Graphics<br>Memory<br>Controller Hub                                                                 |
| DDR2 Memory - 1<br>(U2, U3, U4, U5)                                         | Micron                   | MT47H256M8EB-25E               | On-board DDR2<br>System Memory - 1                                       | Provides high-<br>speed data<br>transfer                                                                                                 |
| DDR2 Memory - 2<br>(U6, U7, U8, U9 - on<br>bottom side [see<br>Figure 2-4]) | Micron                   | MT47H256M8EB-25E               | On-board DDR2<br>System Memory - 2                                       | Provides high-<br>speed data<br>transfer                                                                                                 |
| PCH [Platform<br>Controller Hub<br>$(U10)$ ]                                | Intel                    | CS82TPCF<br>(PCH EG20T)        | I/O Hub for<br>common user<br>interfaces                                 | Provides<br>Southbridge<br>interfaces and<br>off loads some<br>Northbridge<br>functions from<br>the CPU                                  |
| <b>CAN</b> Transceiver<br>$(U12 - on bottom)$<br>side [see Figure $2-4$ ])  | Texas<br>Instruments     | SN65HVD1040D                   | Transceiver for<br><b>Controller Area</b><br>Network (CAN)               | Provides up to<br>1 Mbps of<br>differential<br>transmit and<br>receive<br>capabilities for<br>the CAN<br>controller in the<br><b>PCH</b> |
| Gigabit Ethernet<br>Controller (U15)                                        | Intel                    | 82574IT                        | Gigabit Ethernet<br>controller                                           | Generates PCIe<br>10T/100TX/<br>1000T Ethernet<br>signals                                                                                |
| <b>Ethernet EEPROM</b><br>(U16)                                             | Atmel                    | AT25128B-SSHL-B                | Three-Wire Serial<br><b>EEPROM</b> for<br>Gigabit Ethernet<br>Controller | Provides storage<br>for MAC<br>addresses, serial<br>numbers, and<br>pre-boot<br>configuration<br>data                                    |
| LPC-to-ISA Bridge<br>$(U17 - on bottom$<br>side [see Figure $2-4$ ])        | Fintek                   | F85226FG                       | LPC-to-ISA<br>interface                                                  | Migrates legacy<br>ISA interfaces                                                                                                    |
| PCIe-to-PCI Bridge<br>(U18)                                                 | <b>PLX</b><br>Technology | <b>PEX8112</b>                 | PCIe-to-PCI<br>interface                                                 | Migrates legacy<br>PCI interfaces                                                                                                    |

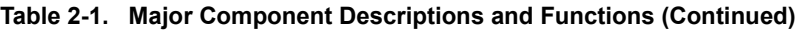

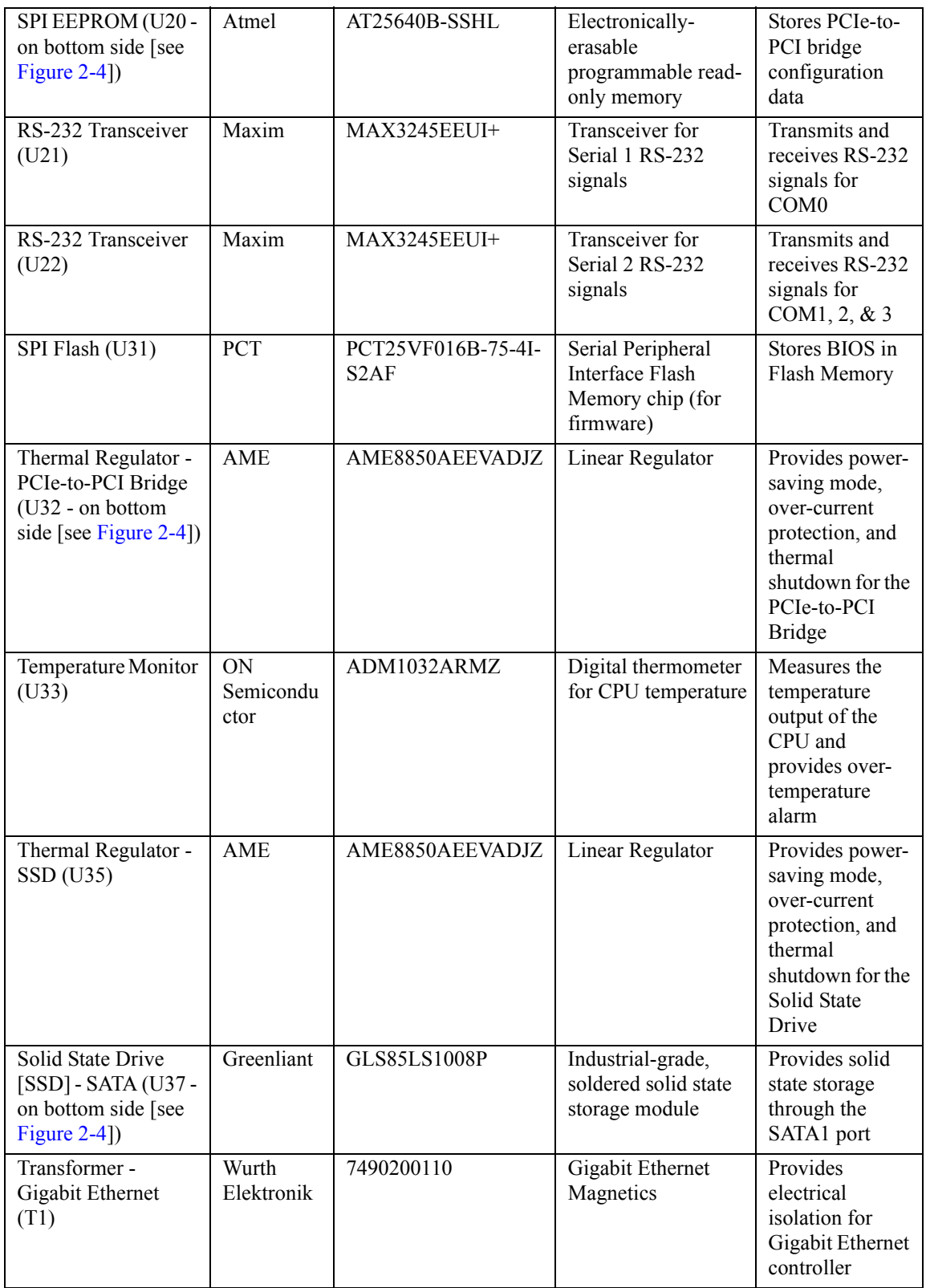

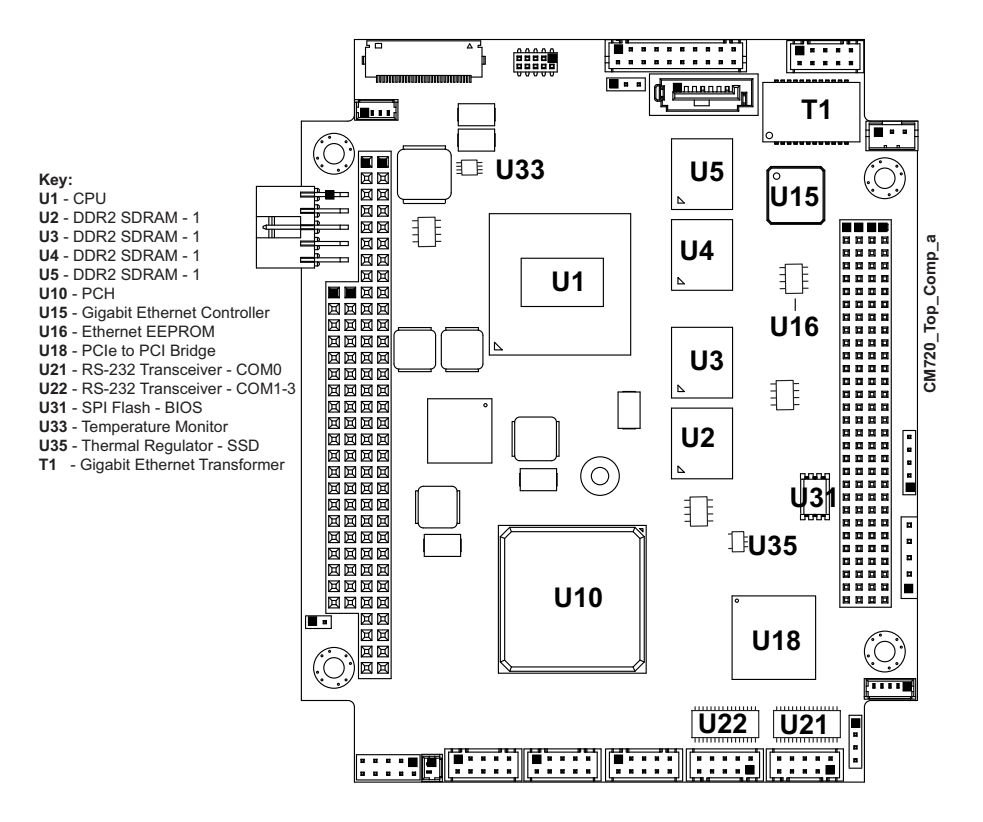

**Figure 2-3. Component Locations (Top Side)**

<span id="page-15-0"></span>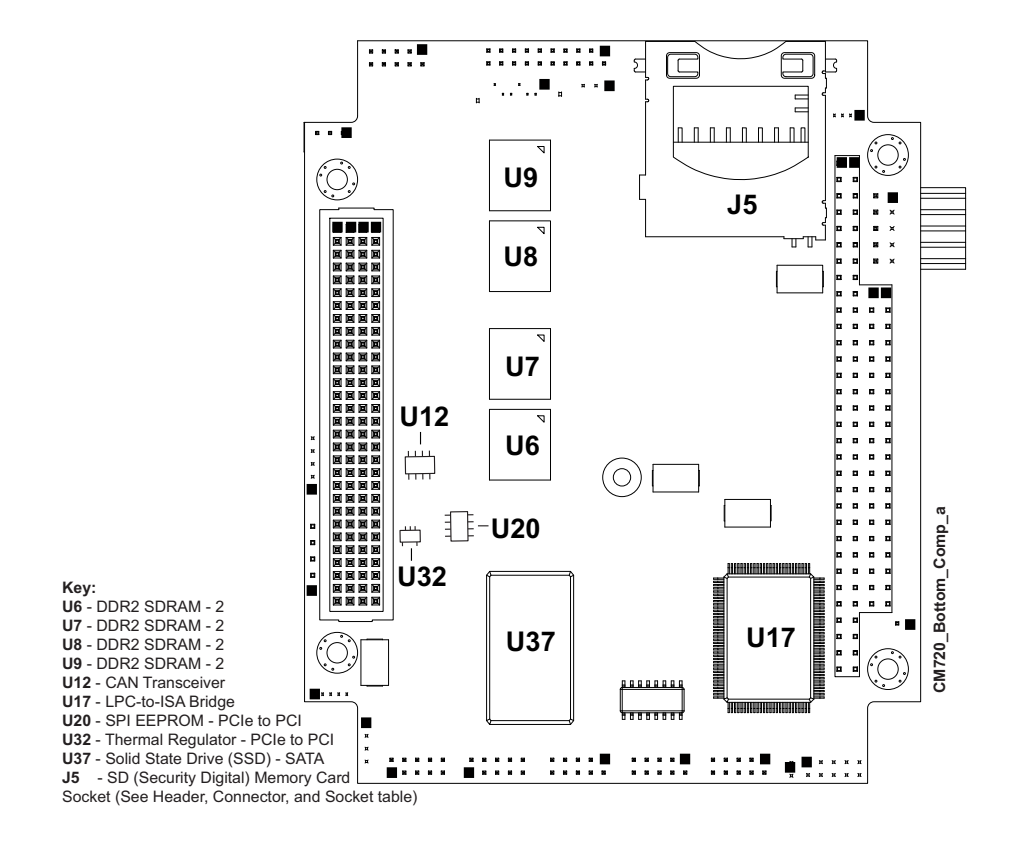

<span id="page-15-1"></span>**Figure 2-4. Component Locations (Bottom Side)**

# <span id="page-16-1"></span>**Header, Connector, and Socket Definitions**

<span id="page-16-3"></span><span id="page-16-0"></span>[Table 2-2](#page-16-2) describes the headers, connectors, and socket of the CoreModule 720 shown in [Figure 2-6](#page-18-2).

<span id="page-16-2"></span>**Table 2-2. Module Header and Connector Descriptions**

| Header#                        | <b>Board</b><br><b>Access</b>           | Description                                                                                                    |
|--------------------------------|-----------------------------------------|----------------------------------------------------------------------------------------------------|
| $\overline{J1 - L}$ PC Debug   | Top                                     | 10-pin, 0.050" (1.27mm) female debug port header for issues such<br>as Port 80 POST errors (NELTRON, 2200SB-10G-SM-23-CR)                    |
| $J3 - GPIO$                    | Top                                     | 10-pin, 0.079" (2mm) header for General Purpose IO signals<br>(TEKA, HM205CB1N-191-00)                                                       |
| $J4 - CAN$                     | Top                                     | $4$ -pin, $0.079$ " (2mm) header for transmitting and receiving<br>Controller Area Network signals<br>(JIH VEI, 21N12050-04S10B-01G-4/2.8-G) |
| J5 - SD Memory Socket          | <b>Bottom</b><br>(See<br>Figure $2-4$ ) | 9-pin standard socket for Security Digital Memory cards<br>$(TYCO, 1939115-1)$                                                               |
| $J6-I^2C$                      | Top                                     | 5-pin, $0.079$ " (2mm) header for $I^2C$ bus (SAMTEC, TMM-105-<br>$03-LM-S$                                                                  |
| $J7 - SATA0$                   | Top                                     | 7-pin, 0.050" (1.27mm) standard connector for SATA devices<br>(WIN WIN, WATM-07DBN4B3B8UW)                                                   |
| J8 - Ethernet - Gigabit        | Top                                     | 10-pin, 0.079" (2mm) shrouded header for Gigabit Ethernet port<br>(HIROSE, DF11-10DP-2DSA)                                                   |
| J9 - LED Ethernet -<br>Gigabit | Top                                     | 4-pin, 0.049" (1.25mm) shrouded header for Ethernet LED signals<br>$(SMP, W125-0410-310-Z)$                                                  |
| $J10 - 5$ erial 1              | Top                                     | 10-pin, 0.079" (2mm) shrouded header for the COM0 signals<br>(HIROSE, DF11-10DP-2DSA)                                                        |
| $J11 - 5$ erial 2              | Top                                     | 10-pin, 0.079" (2mm) shrouded header for the COM1, 2, and 3<br>signals (HIROSE, DF11-10DP-2DSA)                                              |
| $J12 - USB$ 0-1                | Top                                     | 10-pin, 0.079" (2mm) shrouded header for USB0 and USB1<br>signals (HIROSE, DF11-10DP-2DSA)                                                   |
| $J13 - USB$ 4-5                | Top                                     | 10-pin, 0.079" (2mm) shrouded header for USB4 and USB5<br>signals (HIROSE, DF11-10DP-2DSA)                                                   |
| $J14 - USB$ 2-3                | Top                                     | 10-pin, 0.079" (2mm) shrouded header for USB2 and USB3<br>signals (HIROSE, DF11-10DP-2DSA)                                                   |
| $J15 - SDVO$                   | Top                                     | 30-pin, 0.020" (0.5mm) flip-lock, bottom-contact FPC connector<br>for single-channel SDVO interface (HIROSE, FH12-30S-0.5SH)                 |
| $J17 - PC/104 - Plus$          | Top/Bottom                              | 120-pin, 0.079" (2mm) standard connector for PC/104-Plus<br>signals (EPT, 264-60303-12)                                                      |
| $J18 - PC/104$                 | Top/Bottom                              | 104-pin, 0.100" (2.54mm) standard connector for PC/104 signals<br>(COMM CON, 51923G)                                                         |
| $J19 - Power$                  | Top                                     | 10-pin, 0.100" (2.54mm) right-angle, shrouded header for external<br>power connection (FCI, 78207-210HLF)                                    |
| $J20 - Battery$                | Top                                     | 2-pin, 0.049" (1.25mm) shrouded header for power from external<br>battery (SMP, W125-0210-310-Z)                                             |
| $J21 - Fan$                    | Top                                     | 3-pin, 0.079" (2mm) shrouded header for System Fan signals<br>(NELTRON, 2417SJ-03)                                                           |

| $J22 - Utility$ | Top | 5-pin, 0.100" (2.54mm) single-row header for Power Button,<br>Reset Switch, and Speaker signals<br>(SAMTEC, HMTSW-105-08-LM-S-300) |
|-----------------|-----|----------------------------------------------------------------------------------------------------|
| $J23 - LVDS$    | Top | 20-pin, 0.079" (2mm) shrouded header for LVDS video signals<br>(HIROSE, DF11-20DP-2DSA)                                            |
| $J24 - SMBus$   | Top | 5-pin, 0.079" (2mm) single-row header for SMBus signals<br>$(SMP, W125-0510-310-Z)$                                                |

**Table 2-2. Module Header and Connector Descriptions (Continued)**

<span id="page-17-0"></span>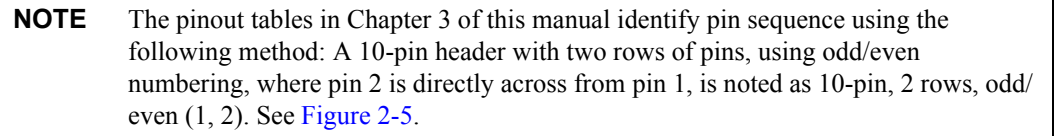

**10-pin, two rows, Odd/Even, (1, 2)**

<span id="page-17-1"></span>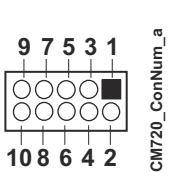

**Figure 2-5. Connector Pin Sequences** 

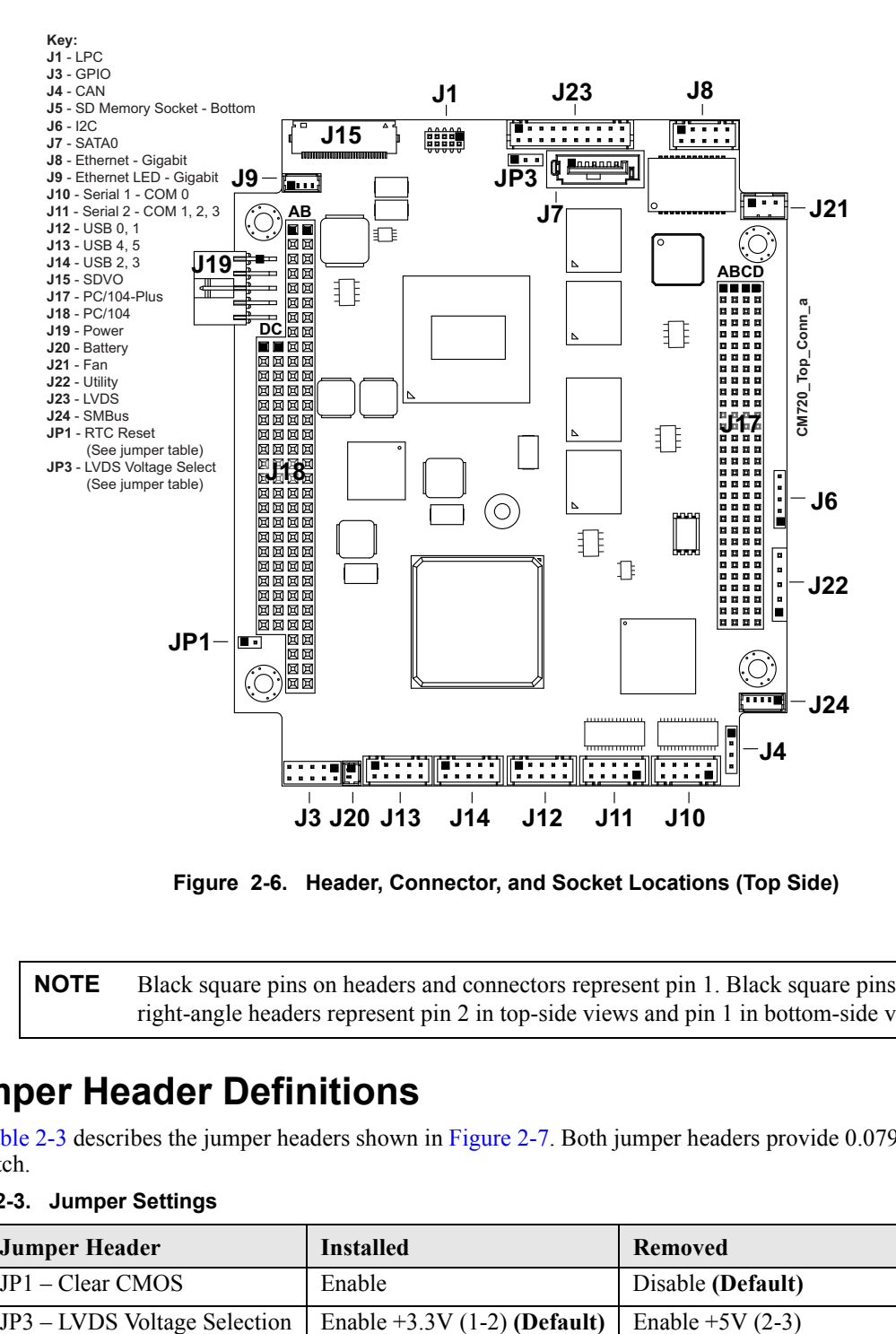

<span id="page-18-4"></span>**Figure 2-6. Header, Connector, and Socket Locations (Top Side)**

<span id="page-18-2"></span>**NOTE** Black square pins on headers and connectors represent pin 1. Black square pins on right-angle headers represent pin 2 in top-side views and pin 1 in bottom-side views.

## <span id="page-18-0"></span>**Jumper Header Definitions**

<span id="page-18-6"></span>[Table 2-3](#page-18-1) describes the jumper headers shown in [Figure 2-7](#page-19-2). Both jumper headers provide 0.079" (2mm) pitch.

### <span id="page-18-1"></span>**Table 2-3. Jumper Settings**

<span id="page-18-5"></span><span id="page-18-3"></span>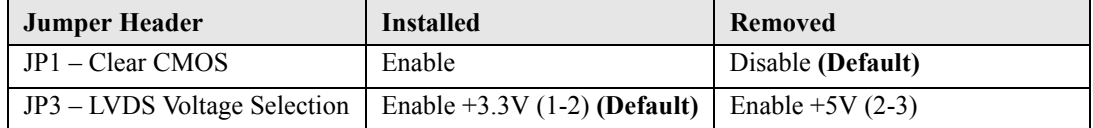

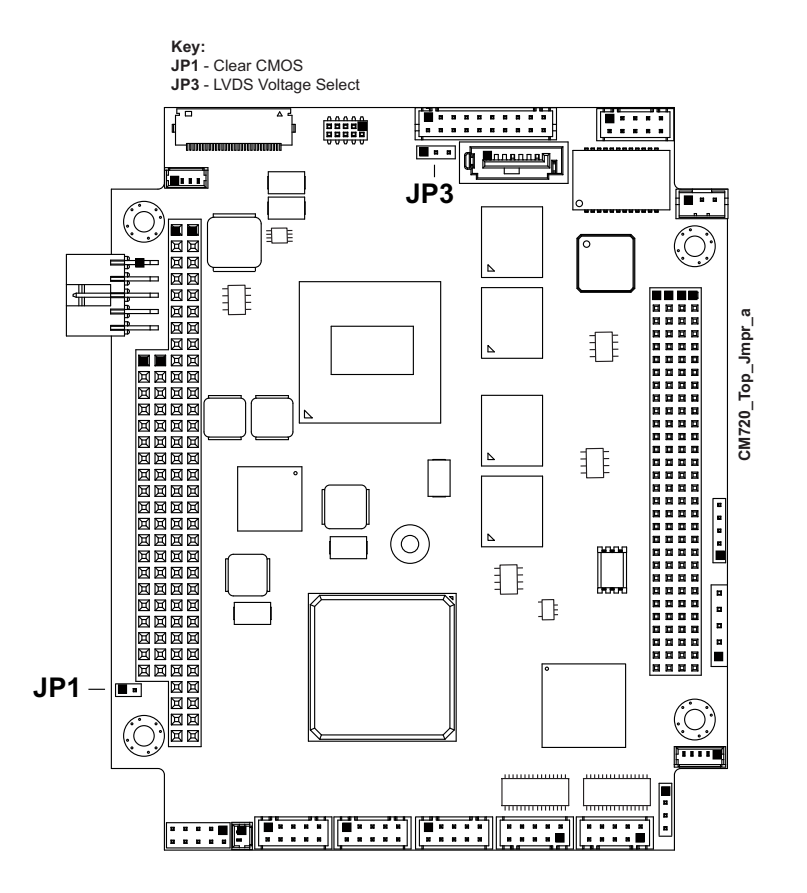

<span id="page-19-10"></span><span id="page-19-9"></span><span id="page-19-6"></span><span id="page-19-5"></span><span id="page-19-4"></span>**Figure 2-7. Jumper Header Locations (Top Side)**

# <span id="page-19-2"></span><span id="page-19-0"></span>**Specifications**

### <span id="page-19-1"></span>**Physical Specifications**

[Table 2-4](#page-19-3) provides the physical dimensions of the CoreModule 720.

<span id="page-19-3"></span>**Table 2-4. Weight and Footprint Dimensions**

<span id="page-19-8"></span><span id="page-19-7"></span>

| <b>Item</b>      | <b>Dimension</b>            | <b>NOTE</b> | Height is measured from the upper                                                                                                    |
|------------------|-----------------------------|-------------|----------------------------------------------------------------------------------------------------|
| Weight           | $0.12$ kg $(0.25$ lbs)      |             | board surface to the highest permanent<br>component (PC/104 connector) on the                                                                                                    |
| Height (overall) | $11.05$ mm $(0.435$ inches) |             | upper board surface. This does not                                                                                                    |
| Board thickness  | $2.362$ mm $(0.093$ inches) |             | include the cooling solution, which is<br>required on all versions of the board and                                                                                                    |
| Width            | 96.01 mm (3.78 inches)      |             | may increase the height of the board.                                                                                                    |
| Length           | 115.57 mm (4.55 inches)     |             | On-board component height should not<br>exceed $0.345$ " (8.763mm) from the<br>upper surface of the board and 0.190"<br>(4.826mm) from the lower surface of the<br>board. See Figure 2-10 on page 18 for<br>the stack heights of the cooling solutions<br>on the board. |

### <span id="page-20-2"></span><span id="page-20-0"></span>**Mechanical Specifications**

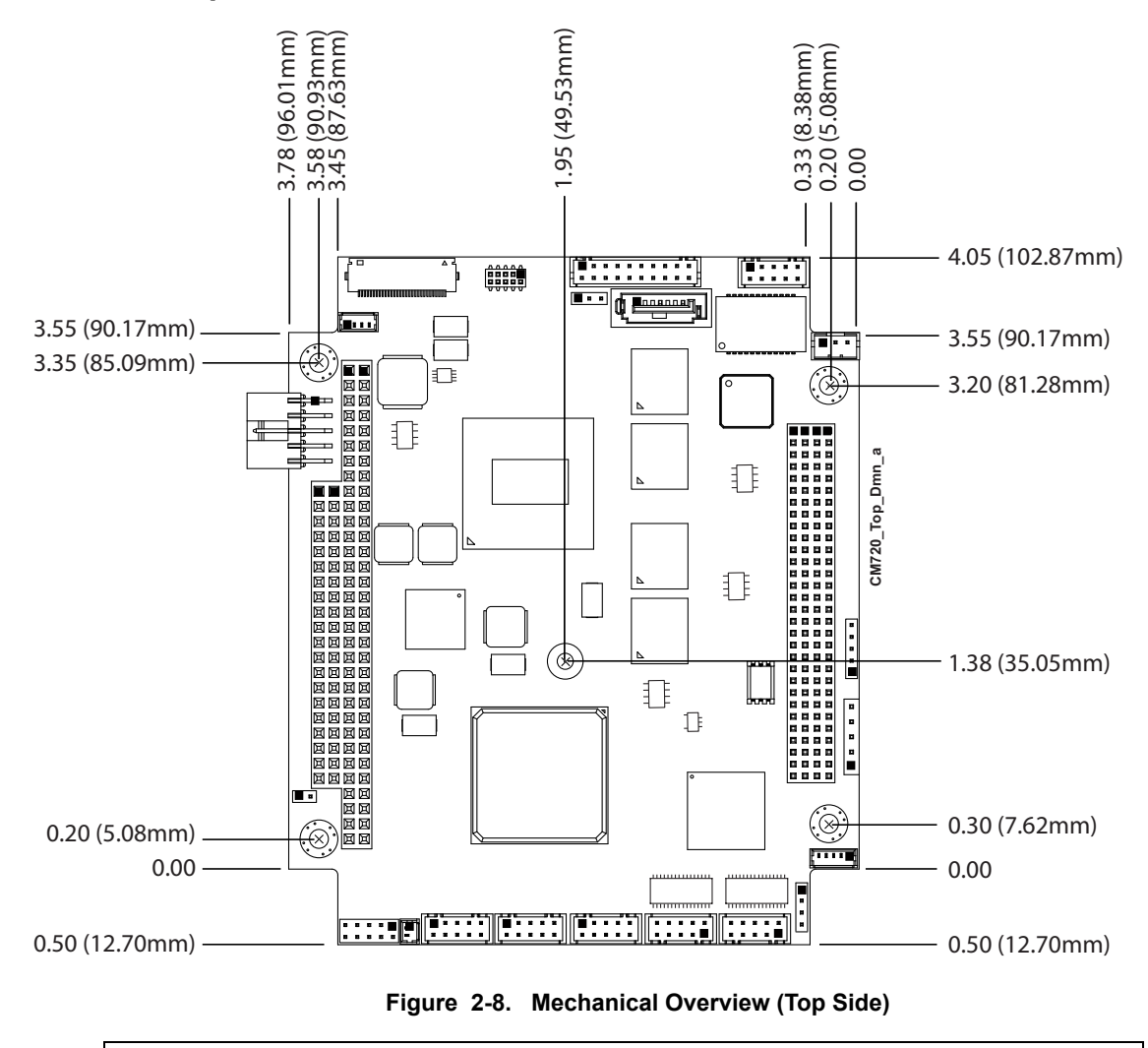

<span id="page-20-1"></span>**NOTE** All dimensions are given in inches. Black square pins on headers and connectors represent pin 1. Black square pins on right-angle headers represent pin 2 in top-side views and pin 1 in bottom-side views.

### <span id="page-21-0"></span>**Power Specifications**

[Table 2-5](#page-21-2) provides the current measurements for the CoreModule 720.

<span id="page-21-2"></span>**Table 2-5. Power Supply Requirements**

<span id="page-21-3"></span>

| <b>Parameter</b>                     | <b>600MHz E620T</b><br><b>Characteristics</b> | <b>1.3GHz E660T</b><br><b>Characteristics</b> | <b>1.6GHz E680T</b><br><b>Characteristics</b> |
|--------------------------------------|-----------------------------------------------|-----------------------------------------------|-----------------------------------------------|
| Input Type                           | Regulated DC voltages                         | Regulated DC voltages                         | Regulated DC voltages                         |
| In-rush Peak Current and<br>Duration | See Figure 2-9                                | See Figure 2-9                                | See Figure 2-9                                |
| Typical Idle Current                 | 1.67A(8.34W)                                  | 1.69A(8.43W)                                  | 1.67A(8.33W)                                  |
| <b>BIT Current</b>                   | 2.72A(13.61W)                                 | 2.85A(14.25W)                                 | 2.97A(14.85W)                                 |

#### **Operating configurations:**

- **•** In-rush operating configuration includes CRT monitor, 2GB memory, 8GB SSD, and power.
- **•** Idle operating configuration includes In-rush configuration as well as one SATA hard drive, USB mouse and keyboard.
- **•** BIT (Burn-In-Test) operating configuration includes Idle configuration as well as four USB loop backs, four serial ports with loop backs, and one Ethernet connection.

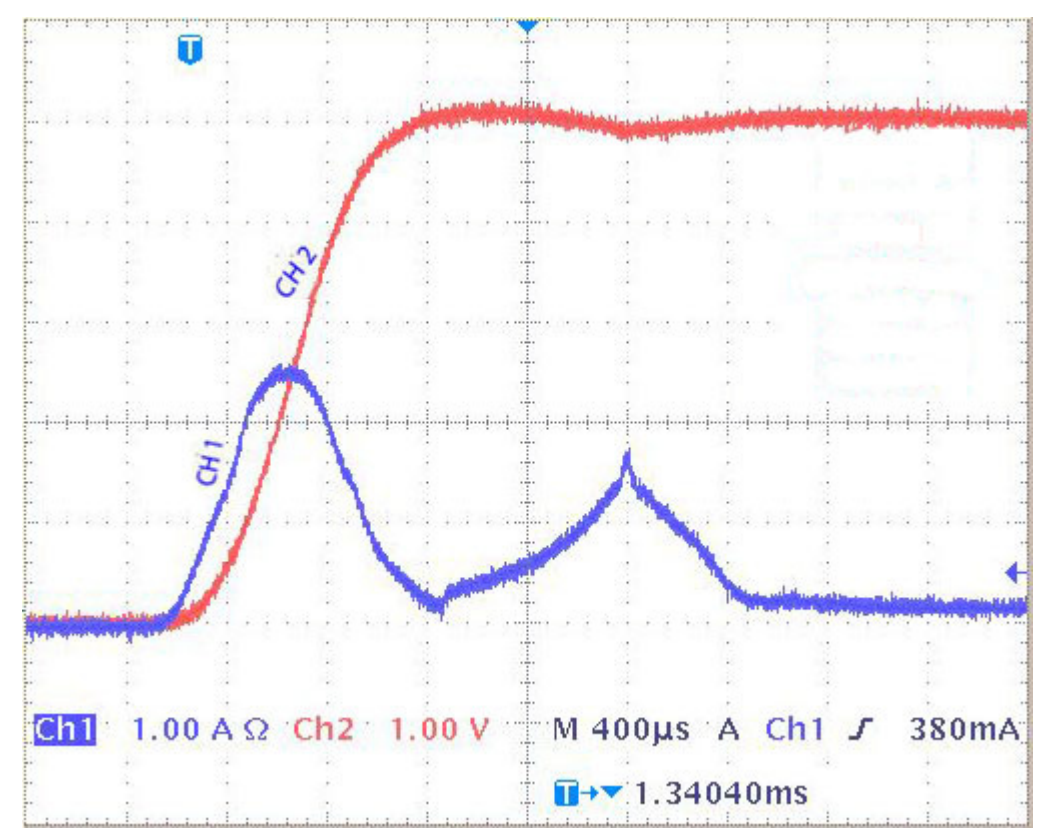

<span id="page-21-1"></span>**Figure 2-9. E6XXT Peak In-Rush Current and Duration**

### <span id="page-22-0"></span>**Environmental Specifications**

<span id="page-22-3"></span><span id="page-22-2"></span>[Table 2-6](#page-22-1) provides the most efficient operating and storage condition ranges required for this module.

<span id="page-22-1"></span>**Table 2-6. Environmental Requirements**

| Parameter           | <b>Conditions</b>                           |
|---------------------|---------------------------------------------|
| Temperature         |                                             |
| <b>Standard</b>     | $-20^{\circ}$ to +70° C (-4° to +158° F)    |
| Extended (Optional) | $-40^{\circ}$ to +85° C (-40° to +185° F)   |
| Storage             | $-55^{\circ}$ to +85° C (-67° to +185° F)   |
| Humidity            |                                             |
| Operating           | 5% to 90% relative humidity, non-condensing |
| Non-operating       | 5% to 95% relative humidity, non-condensing |

### <span id="page-23-0"></span>**Thermal/Cooling Requirements**

<span id="page-23-5"></span>The CPU is the primary source of heat on the board. The CoreModule 720 is designed to operate at the maximum speed of the CPU and requires a cooling solution (available option). See [Table 2-7](#page-23-2) for optional cooling solution temperature qualifications. [Figure 2-10](#page-23-1) depicts height measurements of the optional cooling assemblies.

<span id="page-23-2"></span>**Table 2-7. ADLINK Optional Cooling Solutions**

<span id="page-23-4"></span>

| <b>Cooling Solution</b>                      | <b>Description</b>                                                                                                    |
|----------------------------------------------|----------------------------------------------------------------------------------------------------|
| Passive Heatsink - Copper<br>(without fan)   | Qualified to maintain optimal performance between $-40^{\circ}$ C and $+85^{\circ}$ C.<br>(Note: The E680T CPU is qualified only for -20 $\degree$ C to +70 $\degree$ C with a<br>copper heatsink.)          |
| Passive Heatsink - Aluminum<br>(without fan) | Qualified to maintain optimal performance between -20 $^{\circ}$ C and +70 $^{\circ}$ C.<br>(Note: The E680T CPU is not qualified to use an aluminum heatsink.)                                              |
| <b>Active Heatsink</b><br>(with fan)         | Qualified to maintain optimal performance between $-40^{\circ}$ C and $+85^{\circ}$ C.<br>(Note: The E680T CPU requires an active heatsink for temperatures<br>between $+70^{\circ}$ C and $+85^{\circ}$ C.) |

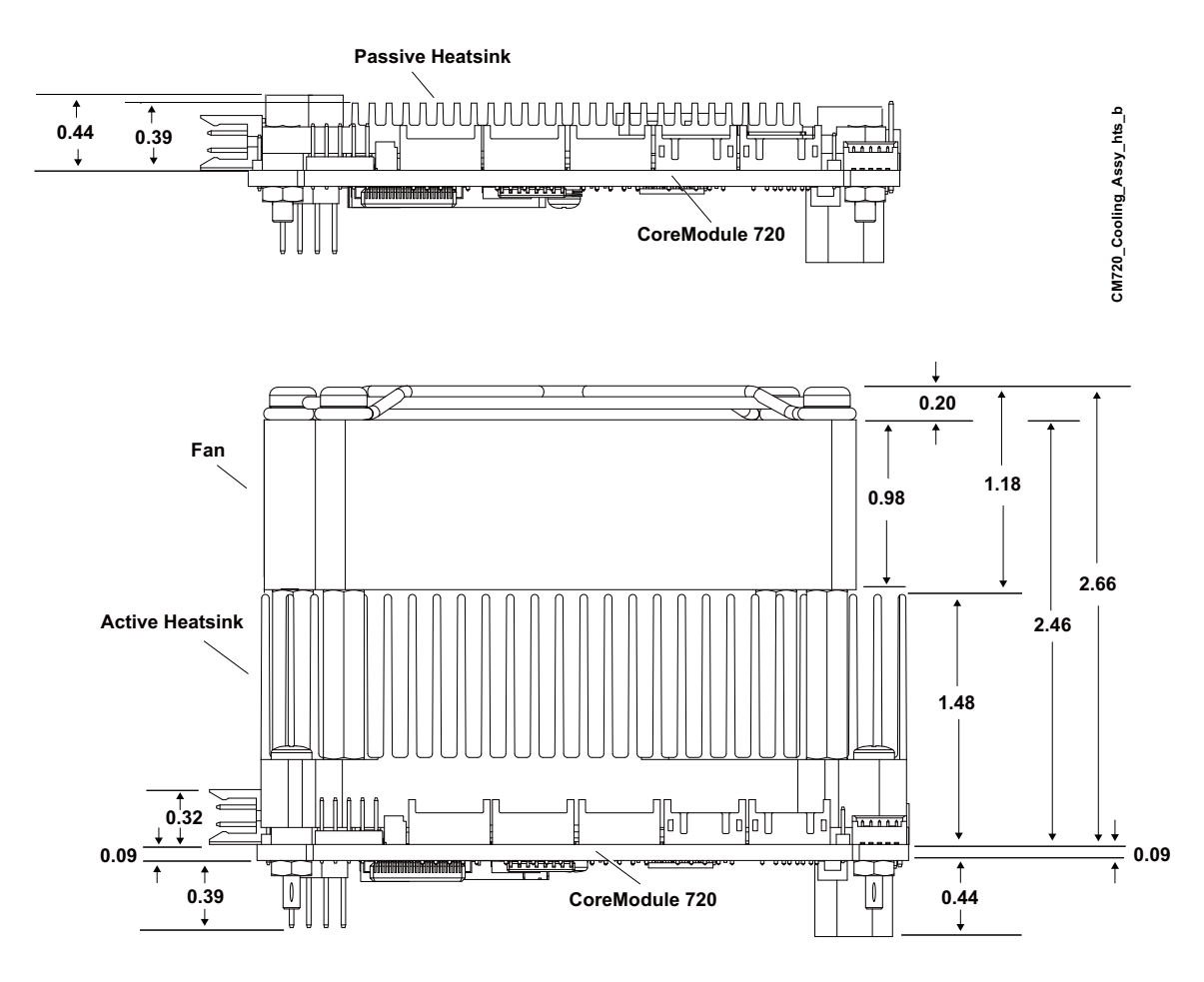

<span id="page-23-3"></span>**Figure 2-10. Stack Heights of Cooling Assemblies** 

<span id="page-23-1"></span>**NOTE** All heights are given in inches. Copper and aluminum passive cooling assemblies share the same height measurements.

# <span id="page-24-0"></span>**Chapter 3 Hardware**

# <span id="page-24-1"></span>**Overview**

This chapter discusses the chips and connectors of the module features in the following order:

- **•** CPU
- **•** Graphics
- **•** Memory
- **•** Interrupt Channel Assignments
- **•** Memory Map
- **•** I/O Address Map
- **•** Serial Port Interfaces
- **•** USB Interfaces
- **•** Ethernet Interface
- **•** Video Interfaces
	- LVDS
	- SDVO (Supports VGA as described in [Appendix B, "Video Adapter Board "](#page-58-3) )
- **•** Power Interface
- **•** GPIO Interface
- **•** Utility Interface
	- ◆ Power Button
	- ◆ Reset Switch
	- Speaker
- **•** SMBus Interface
- **•** CAN (Controller Area Network) Interface
- $\bullet$  I<sup>2</sup>C Interface
- **•** System Fan Interface
- **•** Battery Interface
- **•** Ethernet LED Interface
- **•** Miscellaneous
	- SSD (SATA Solid State Drive)
	- Time of Day/RTC
	- Oops! Jumper (BIOS Recovery)
	- Serial Console
	- Hot Cable
	- Watchdog Timer

**NOTE** ADLINK Technology, Inc. only supports the features and options listed in this manual. The main components used on the CoreModule 720 may provide more features or options than are listed in this manual. Some of these features and options are not supported on the module and will not function as specified in the chip documentation.

> <span id="page-25-3"></span>The pin-out tables only of non-standard headers and connectors are included in this chapter. This chapter does not include pin-out tables for standard headers, connectors, and sockets such as SATA, SD memory, PC/104, and PC/104-Plus. Refer to references in [Chapter 1](#page-6-3) for PC/104 and PC/104 Plus pin outs.

# <span id="page-25-0"></span>**CPU**

<span id="page-25-4"></span>The CoreModule 720 offers three versions of the Intel Atom E6XXT CPU—the E620T, E660T, and E680T—operating at 600MHz, 1.3GHz, and 1.6GHz, respectively. The E6XXT integrates a highperformance x86 Processor Core with Memory Controller and 3D Graphics Engine. This single chip is based on 45-nm process technology and provides an open-standard PCI Express v1.0 interface, supporting user-defined PCH, ASIC, FPGA, and off-the-shelf discrete components, ideal for deeply embedded applications.

# <span id="page-25-1"></span>**Graphics**

<span id="page-25-5"></span>The E6XXT CPU provides a 2D/3D graphics engine that performs pixel shading and vertex shading within a single hardware accelerator, which minimizes access to memory and improves render performance.

# <span id="page-25-2"></span>**Memory**

The CoreModule 720 employs two ranks of four system DRAM memory chips, which provide up to 2GB of extended memory, supporting aggressive power management to reduce power consumption, shallow selfrefresh and a new deep self-refresh, proactive page closing policies to close unused pages, and partial writes through data mask pins.

# <span id="page-26-1"></span>**Interrupt Channel Assignments**

<span id="page-26-7"></span><span id="page-26-5"></span><span id="page-26-0"></span>The interrupt channel assignments are shown in [Table 3-1](#page-26-3).

<span id="page-26-3"></span>**Table 3-1. Interrupt Channel Assignments**

| Device vs IRQ No.        | $\mathbf{0}$                  | 1                             | $\mathbf{2}$ | 3 | $\overline{\mathbf{4}}$       | 5 | 6 | $\overline{7}$ | 8 | 9 | 10 | 11 | 12 | 13 | 14 | 15 |
|--------------------------|-------------------------------|-------------------------------|--------------|---|-------------------------------|---|---|----------------|---|---|----|----|----|----|----|----|
| Timer                    | X                             |                               |              |   |                               |   |   |                |   |   |    |    |    |    |    |    |
| <b>Secondary Cascade</b> |                               |                               | X            |   |                               |   |   |                |   |   |    |    |    |    |    |    |
| COM <sub>0</sub>         |                               |                               |              |   | <b>Automatically Assigned</b> |   |   |                |   |   |    |    |    |    |    |    |
| COM <sub>1</sub>         |                               |                               |              |   | <b>Automatically Assigned</b> |   |   |                |   |   |    |    |    |    |    |    |
| COM <sub>2</sub>         |                               | <b>Automatically Assigned</b> |              |   |                               |   |   |                |   |   |    |    |    |    |    |    |
| COM <sub>3</sub>         |                               |                               |              |   | <b>Automatically Assigned</b> |   |   |                |   |   |    |    |    |    |    |    |
| <b>RTC</b>               |                               |                               |              |   |                               |   |   |                | X |   |    |    |    |    |    |    |
| Math Coprocessor         |                               |                               |              |   |                               |   |   |                |   |   |    |    |    | X  |    |    |
| PCI INTA                 | <b>Automatically Assigned</b> |                               |              |   |                               |   |   |                |   |   |    |    |    |    |    |    |
| <b>PCI INTB</b>          |                               |                               |              |   | <b>Automatically Assigned</b> |   |   |                |   |   |    |    |    |    |    |    |
| <b>PCI INTC</b>          | <b>Automatically Assigned</b> |                               |              |   |                               |   |   |                |   |   |    |    |    |    |    |    |
| <b>PCI INTD</b>          | <b>Automatically Assigned</b> |                               |              |   |                               |   |   |                |   |   |    |    |    |    |    |    |
| <b>USB</b>               | <b>Automatically Assigned</b> |                               |              |   |                               |   |   |                |   |   |    |    |    |    |    |    |
| Video                    |                               |                               |              |   | <b>Automatically Assigned</b> |   |   |                |   |   |    |    |    |    |    |    |

**Legend:**  $D = Default$ ,  $O = Optional$ ,  $X = Fixed$ 

<span id="page-26-6"></span>**NOTE** The IRQs for USB and Video are automatically assigned by the BIOS Plug and Play logic. Local IRQs assigned during initialization can not be used by external devices.

# <span id="page-26-2"></span>**Memory Map**

The following table provides the common PC/AT memory allocations. These are DOS-level addresses. The OS typically hides these physical addresses by way of memory management.

<span id="page-26-4"></span>**Table 3-2. Memory Map**

<span id="page-26-8"></span>

| <b>Base Address</b>                       |           | <b>Function</b>                |
|-------------------------------------------|-----------|--------------------------------|
| 00000000h<br>$\qquad \qquad \blacksquare$ | 0009FFFFh | Conventional Memory            |
| 000A0000h<br>$\blacksquare$               | 000AFFFFh | <b>Graphics Memory</b>         |
| 000B0000h<br>$\blacksquare$               | 000B7FFFh | Mono Text Memory               |
| 000B8000h<br>$\overline{\phantom{a}}$     | 000BFFFFh | <b>Color Text Memory</b>       |
| 000C0000h<br>$\blacksquare$               | 000CFFFFh | <b>Standard Video BIOS</b>     |
| 000D0000h<br>$\overline{\phantom{0}}$     | 000DFFFFh | <b>DVMT</b> Memory             |
| 000E0000h<br>$\overline{a}$               | 000EFFFFh | PCI Express Base Memory        |
| 000F0000h<br>$\overline{a}$               | 000FFFFFh | System Flash and PCI Resources |

# <span id="page-27-1"></span>**I/O Address Map**

<span id="page-27-3"></span>[Table 3-3](#page-27-2) shows the I/O address map. These are DOS-level addresses. The OS typically hides these physical addresses by way of memory management.

#### <span id="page-27-2"></span>**Table 3-3. I/O Address Map**

<span id="page-27-4"></span><span id="page-27-0"></span>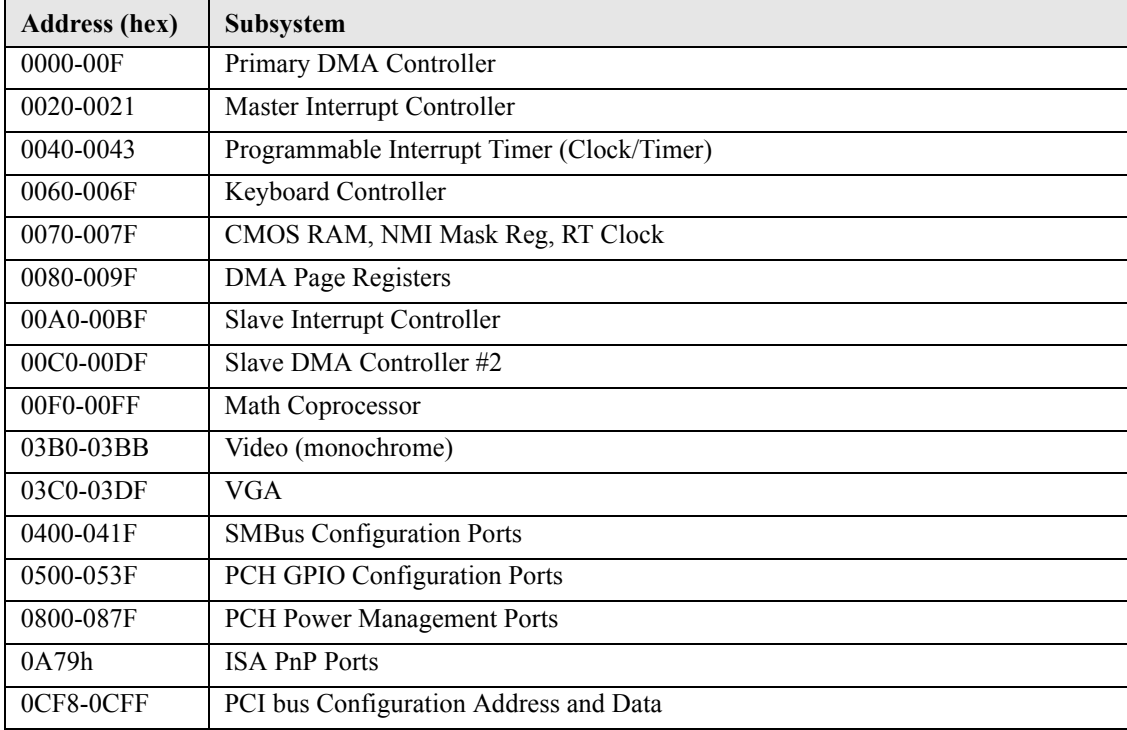

### **NOTE** 0A79h is the ISA PnP port used by the BIOS and an OS that supports this feature to recognize ISA PnP (Plug and Play) cards.

The Intel I/O hub PCH EG20T does not support ISA DMA.

# <span id="page-28-0"></span>**Serial Interfaces**

<span id="page-28-2"></span>The CoreModule 720 provides four RS-232 serial ports. The PCH EG20T contains the circuitry for all four serial ports and delivers the signals through two RS-232 transceivers: one transceiver for port COM0 and the second transceiver for ports COM1, COM2, and COM3. The serial ports support the following features:

- <span id="page-28-3"></span>**•** One individual high-speed NS16C550A-compatible UART (COM0)
- **•** Programmable word length, stop bits, and parity
- **•** 16-bit programmable baud rate generator and Interrupt generator
- **•** Loop-back mode
- **•** Four individual 16-bit FIFOs
- **•** Serial Port Headers
	- J10 Serial 1 (COM0) supports RS-232 and full modem
	- J11 Serial 2 (COM1, COM2, and COM3) supports RS-232

[Table 3-4](#page-28-1) defines the pins and corresponding signals for serial 1 header (J10), which each consist of 10 pins, 2 rows, odd/even sequence (1, 2), and 0.079" (2mm) pitch.

<span id="page-28-1"></span>**Table 3-4. Serial 1 (COM0) Interface Pin Signal Descriptions (J10)**

| Pin#           | <b>Signal</b> | DB9<br>Pin#    | <b>Description</b>                                                                                                    |
|----------------|---------------|----------------|----------------------------------------------------------------------------------------------------|
| $\mathbf{1}$   | S0 DCD*       | $\mathbf{1}$   | COM0 Data Carrier Detect - Indicates external serial device is detecting<br>a carrier signal (i.e., a communication channel is currently open). In<br>direct connect environments, this input is driven by DTR as part of the<br>DTR/DSR handshake.                  |
| 2              | S0 DSR*       | 6              | COM0 Data Set Ready - Indicates external serial device is powered,<br>initialized, and ready. Used as hardware handshake with DTR for overall<br>readiness.                                                                                                    |
| $\mathbf{3}$   | S0 RXD        | 2              | COM0 Receive Data - Serial port receive data input is typically held at a<br>logic 1 (mark) when no data is being transmitted, and is held "Off" for a<br>brief interval after an "On" to "Off" transition on the RTS line to allow<br>the transmission to complete. |
| $\overline{4}$ | S0 RTS*       | $\overline{7}$ | COM0 Request To Send – Indicates serial port is ready to transmit data.<br>Used as hardware handshake with CTS for low level flow control.                                                                                                    |
| 5              | S0 TXD        | 3              | COM0 Transmit Data - Serial port transmit data output is typically held<br>to a logic 1 when no data is being sent. Typically, a logic $0$ (On) must be<br>present on RTS, CTS, DSR, and DTR before data can be transmitted on<br>this line.                         |
| 6              | S0 CTS*       | 8              | COM0 Clear To Send - Indicates external serial device is ready to<br>receive data. Used as hardware handshake with RTS for low level flow<br>control.                                                                                                    |
| 7              | S0 DTR*       | $\overline{4}$ | COM0 Data Terminal Ready - Indicates serial port is powered,<br>initialized, and ready. Used as hardware handshake with DSR for overall<br>readiness.                                                                                                    |
| 8              | $S0_RI^*$     | 9              | COM0 Ring Indicator - Indicates external serial device is detecting a<br>ring condition. Used by software to initiate operations to answer and<br>open the communications channel.                                                                                   |
| 9              | <b>GND</b>    | 5              | Ground                                                                                                    |
| 10             | Key/NC        | NC             | Key Pin/Not connected                                                                                                    |

**Note:** The shaded table cell denotes ground.

[Table 3-5](#page-29-1) describes the pin signals of the serial 2 header (J11), which consists of 10 pins, two rows, odd/even (1, 2) pin sequence, and 0.079" (2mm) pitch

| Pin#           | <b>Signal</b>                  | D <sub>B9</sub><br>Pin# | <b>Description</b>                                                                                                    |
|----------------|--------------------------------|-------------------------|----------------------------------------------------------------------------------------------------|
| $\mathbf{1}$   | S1 TXD                         | 3                       | COM1 Transmit Data – Serial port transmit data output is typically held<br>to a logic 1 when no data is being sent.            |
| 2              | S1 RXD                         | 2                       | COM1 Receive Data - Serial port receive data input is typically held at a<br>logic 1 (mark) when no data is being transmitted. |
| 3              | <b>GND</b>                     | 5                       | Ground                                                                                                    |
| 4              | S <sub>2</sub> TXD             | 3                       | COM2 Transmit Data – Serial port transmit data output is typically held<br>to a logic 1 when no data is being sent.            |
| 5              | S <sub>2</sub> R <sub>XD</sub> | $\overline{2}$          | COM2 Receive Data – Serial port receive data input is typically held at a<br>logic 1 (mark) when no data is being transmitted. |
| 6              | <b>GND</b>                     | 5                       | Ground                                                                                                    |
| $\overline{7}$ | S3 TXD                         | 3                       | COM3 Transmit Data – Serial port transmit data output is typically held<br>to a logic 1 when no data is being sent.            |
| 8              | S3 RXD                         | 2                       | COM3 Receive Data - Serial port receive data input is typically held at a<br>logic 1 (mark) when no data is being transmitted. |
| 9              | <b>GND</b>                     | 5                       | Ground                                                                                                    |
| 10             | <b>GND</b>                     | N/A                     | Ground                                                                                                    |

<span id="page-29-1"></span>**Table 3-5. Serial 2 (COM1, 2, and 3) Interface Pin Signal Descriptions (J11)**

<span id="page-29-4"></span>**Note:** The shaded table cells denote ground.

# <span id="page-29-0"></span>**USB Interfaces**

The CoreModule 720 contains three root USB hubs and six functional USB ports. The PCH provides the USB function including the following features:

- **•** Supports USB v.2.0 EHCI and USB v.1.1 UHCI
- <span id="page-29-3"></span>**•** Provides over-current detection status
- **•** Provides a fuse on board for over-current protection

[Table 3-6](#page-29-2) describes the pin signals of the USB0 and USB1 header which consists of 10 pins, in two rows, with odd/even (1, 2) pin sequence, and 0.079" (2mm) pitch.

<span id="page-29-2"></span>**Table 3-6. USB0 and USB1 Interface Pin Signals (J12)**

| Pin#           | Signal          | <b>Description</b>                                                                                                    |
|----------------|-----------------|----------------------------------------------------------------------------------------------------|
|                | USB-PWR 0       | USB0 Power – VCC (+5V +/-5%) power goes to the port through an on<br>board fuse. Port is disabled if this input is low.   |
| $\mathcal{L}$  | USB-PWR 1       | USB1 Power – VCC $(+5V +/-5%)$ power goes to the port through an on<br>board fuse. Port is disabled if this input is low. |
| 3              | CONN USB0 N     | USB0 Port Data Negative                                                                                                   |
| $\overline{4}$ | CONN USB1 N     | <b>USB1</b> Port Data Negative                                                                                            |
| 5              | CONN USB0 P     | <b>USB0</b> Port Data Positive                                                                                            |
| 6              | CONN USB1 P     | <b>USB1</b> Port Data Positive                                                                                            |
|                | <b>USB GND0</b> | <b>USB0</b> Ground                                                                                                    |
| 8              | USB GND1        | <b>USB1</b> Ground                                                                                                    |

#### **Table 3-6. USB0 and USB1 Interface Pin Signals (J12) (Continued)**

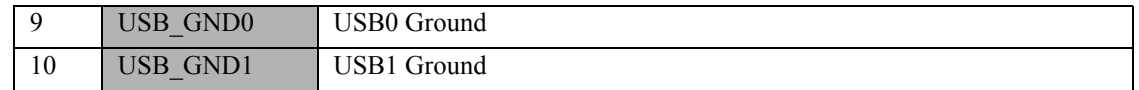

**Note:** The shaded table cells denote power or ground.

[Table 3-7](#page-30-0) describes the pin signals of the USB2 and USB3 header, which consists of 10 pins in two rows, with odd/even (1, 2) pin sequence, and 0.079" (2mm) pitch.

<span id="page-30-0"></span>**Table 3-7. USB2 and USB3 Interface Pin Signals (J14)**

| Pin#           | Signal          | <b>Description</b>                                                                                                    |
|----------------|-----------------|----------------------------------------------------------------------------------------------------|
| $\overline{1}$ | USB-PWR 2       | USB2 Power – VCC (+5V +/-5%) power goes to the port through an on<br>board fuse. Port is disabled if this input is low.   |
| $\overline{2}$ | USB-PWR 3       | USB3 Power – VCC $(+5V +/-5%)$ power goes to the port through an on<br>board fuse. Port is disabled if this input is low. |
| 3              | CONN USB2 N     | USB2 Port Data Negative                                                                                                   |
| $\overline{4}$ | CONN USB3 N     | <b>USB3</b> Port Data Negative                                                                                            |
| 5              | CONN USB2 P     | <b>USB2</b> Port Data Positive                                                                                            |
| 6              | CONN USB3 P     | <b>USB3</b> Port Data Positive                                                                                            |
| -7             | USB GND2        | <b>USB2</b> Ground                                                                                                    |
| 8              | <b>USB GND3</b> | USB3 Ground                                                                                                    |
| 9              | USB GND2        | USB2 Ground                                                                                                    |
| 10             | <b>USB GND3</b> | USB3 Ground                                                                                                    |

**Note:** The shaded table cells denote power or ground.

[Table 3-8](#page-30-1) describes the pin signals of the USB4 and USB5 header, which consists of 10 pins in two rows, with odd/even (1, 2) pin sequence, and 0.079" (2mm) pitch.

<span id="page-30-1"></span>**Table 3-8. USB4 and USB5 Interface Pin Signals (J13)**

| Pin#           | Signal          | <b>Description</b>                                                                                                    |
|----------------|-----------------|----------------------------------------------------------------------------------------------------|
| $\mathbf{1}$   | USB-PWR 4       | USB4 Power – VCC $(+5V +/-5%)$ power goes to the port through an on<br>board fuse. Port is disabled if this input is low. |
| $\overline{2}$ | USB-PWR 5       | USB5 Power – VCC $(+5V +/-5%)$ power goes to the port through an on<br>board fuse. Port is disabled if this input is low. |
| 3              | CONN USB4 N     | <b>USB4 Port Data Negative</b>                                                                                            |
| $\overline{4}$ | CONN USB5 N     | USB5 Port Data Negative                                                                                                   |
| 5              | CONN USB4 P     | <b>USB4 Port Data Positive</b>                                                                                            |
| 6              | CONN USB5 P     | <b>USB5</b> Port Data Positive                                                                                            |
| 7              | <b>USB GND4</b> | USB4 Ground                                                                                                    |
| 8              | USB GND5        | <b>USB5</b> Ground                                                                                                    |
| 9              | USB_GND4        | <b>USB4</b> Ground                                                                                                    |
| 10             | <b>USB GND5</b> | <b>USB5</b> Ground                                                                                                    |

**Note:** The shaded table cells denote power or ground.

# <span id="page-31-0"></span>**Ethernet Interface**

<span id="page-31-2"></span>The CoreModule 720 supports one Gigabit Ethernet interface. The Ethernet interface is implemented from the 82574IT Ethernet controller and provides one GLAN interface, which occupies PCI Express port 2. The Ethernet function supports multi-speed operation at 10/100/1000 Mbps and operates in full-duplex at all supported speeds or half duplex at 10/100 Mbps while adhering to the IEEE 802.3x flow control specification. The Ethernet interface offers the following features:

- <span id="page-31-3"></span>**•** Full duplex or half duplex support at 10 Mbps, 100 Mbps, or 1000 Mbps
- **•** In full duplex mode, the Ethernet controller adheres to the IEEE 802.3x Flow Control specification
- In half duplex mode, performance is enhanced by a proprietary collision reduction mechanism
- **•** IEEE 802.3 compatible physical layer to wire transformer
- **•** IEEE 802.3u Auto-Negotiation support
- **•** Fast back-to-back transmission support with minimum interframe spacing (IFS)
- **•** IEEE 802.3x auto-negotiation support for speed and duplex operation
- **•** On-board magnetics (Ethernet isolation transformer)

[Table 3-9](#page-31-1) describes the pin signals of the Ethernet interface, which consists of a two-row, 10-pin shrouded header in two rows of odd/even (1,2) pin sequence, and 0.079" (2mm) pitch.

<span id="page-31-1"></span>**Table 3-9. Ethernet Interface Pin Signal Descriptions (J8)**

| Pin#           | Signal     | <b>Description</b>                 |
|----------------|------------|------------------------------------|
| 1              | <b>GND</b> | Ground                             |
| 2              | <b>GND</b> |                                    |
| 3              | $MDI0+$    | Media Dependent Interface $0 +/-$  |
| $\overline{4}$ | MDI0-      |                                    |
| 5              | $MDI1+$    | Media Dependent Interface 1 +/-    |
| 6              | MDI1-      |                                    |
| $\overline{7}$ | $MDI2+$    | Media Dependent Interface $2 +/-$  |
| 8              | $MDI2-$    |                                    |
| 9              | $MDI3+$    | Media Dependent Interface $3 +$ /- |
| 10             | MDI3-      |                                    |

**Note:** The shaded table cells denote ground.

**NOTE** The magnetics (isolation transformer, T1) for the Ethernet connector is included on the CoreModule 720.

# <span id="page-32-0"></span>**Video (SDVO/LVDS) Interfaces**

The Atom™ E6XXT CPU provides an integrated 2D/3D graphics engine, which supports video decode such as MPEG2, MPEG4, VC1, WMV9, H.264 (main, baseline at L3 and High-profile level 4.0/4.1), and DivX\* as well as video encode such as MPEG4, H.264 (baseline at L3), and VGA. The CPU supports LVDS and SDVO display ports, permitting simultaneous, independent operation of two displays. The video interface features are listed in the following bullets. Refer to [Table 3-10](#page-32-1) for definitions of the SDVO pin signals and [Table 3-11](#page-33-0) for the LVDS pin signal definitions.

*SDVO*:

- **•** Supports a maximum resolution of 1280 x 1024 at 85Hz (pixel clock rate up to 160MHz)
- **•** Supports a single channel interface through a 30-pin FPC connector
- **•** Supports 100MHz to 160MHz derivative clock frequency
- **•** Supports third-party output formats such as DVI, LVDS, HDMI, TV-Out, and VGA
- **•** Provides a control bus able to operate at up to 1 MHz

*LVDS*:

- **•** Supports a maximum resolution of 1280 x 768 at 60Hz (pixel clock rate up to 80MHz)
- **•** Supports minimum pixel clock rate of 19.75MHz
- **•** Supports a single channel interface through a 20-pin header
- Supports pixel color depths of 18 and 24 bits
- **•** Supports 20MHz to 80MHz derivative clock frequency

<span id="page-32-2"></span>[Table 3-10](#page-32-1) lists the pin signals of the SDVO FPC connector, which provides 30 pins in a single row with 0.020" (0.5mm) pitch.

| Pin#           | Signal           | <b>Description</b>              |
|----------------|------------------|---------------------------------|
| 1              | GND1             | Ground 1                        |
| $\overline{2}$ | SDVOB CLK-       | SDVO B Clock Negative           |
| 3              | SDVOB CLK+       | <b>SDVO B Clock Positive</b>    |
| $\overline{4}$ | GND <sub>2</sub> | Ground 2                        |
| 5              | SDVOB GREEN-     | SDVO B GREEN Negative           |
| 6              | SDVOB GREEN+     | <b>SDVO B GREEN Positive</b>    |
| 7              | GND3             | Ground 3                        |
| 8              | SDVOB INT-       | SDVO B Input Interrupt Negative |
| 9              | SDVOB INT+       | SDVO B Input Interrupt Positive |
| 10             | GND4             | Ground 4                        |
| 11             | SDVOB_BLU-       | SDVO B BLUE Negative            |
| 12             | SDVOB BLU+       | <b>SDVO B BLUE Positive</b>     |
| 13             | GND <sub>5</sub> | Ground 5                        |
| 14             | SDVOB RED-       | SDVO B RED Negative             |
| 15             | SDVOB RED+       | <b>SDVO B RED Positive</b>      |
| 16             | GND <sub>6</sub> | Ground 6                        |
| 17             | SDVO FLDSTALL-   | SDVO Input Field Stall Negative |
| 18             | SDVO FLDSTALL+   | SDVO Input Field Stall Positive |
| 19             | GND7             | Ground 7                        |

<span id="page-32-1"></span>**Table 3-10. SDVO Interface Pin Signals (J15)**

| Pin# | Signal           | <b>Description</b>                                 |
|------|------------------|----------------------------------------------------|
| 20   | SDVO I2C CLK     | I2C control signal (Clock) for SDVO device         |
| 21   | SDVO I2C DAT     | I2C control signal (Data) for SDVO device          |
| 22   | <b>RESET</b>     | Reset signal                                       |
| 23   | $+3.3V$ 1        | $+3.3$ Volt Power 1                                |
| 24   | $+2.5V$          | $+2.5$ Volt Power                                  |
| 25   | $+5V$ 1          | $+5$ Volt Power 1                                  |
| 26   | GND <sub>8</sub> | Ground 8                                           |
| 27   | SDVO TVCLKIN-    | SDVO TV-Out Synchronization Clock Input - Negative |
| 28   | SDVO TVCLKIN+    | SDVO TV-Out Synchronization Clock Input - Positive |
| 29   | $+3.3V$ 2        | $+3.3$ Volt Power 2                                |
| 30   | $+5V$ 2          | $+5$ Volt Power 2                                  |

**Table 3-10. SDVO Interface Pin Signals (J15) (Continued)**

<span id="page-33-1"></span>**Note:** The shaded table cells denote power or ground.

[Table 3-11](#page-33-0) lists the pin signals of the LVDS video header, which provides 20 pins, 2 rows, odd/even pin sequence (1, 2) with 0.079" (2mm) pitch.

| Pin#           | <b>Signal</b> | <b>Description</b>                         |
|----------------|---------------|--------------------------------------------|
| 1              | $+12V$        | +12 volts for flat panel and backlight     |
| $\overline{2}$ | VCC LVDS CONN | JP3 determines LVDS voltage (+3.3V or +5V) |
| 3              | <b>GND</b>    | Ground                                     |
| $\overline{4}$ | <b>GND</b>    | Ground                                     |
| 5              | LVDSA CLK P   | <b>LVDS A Clock Positive</b>               |
| 6              | LVDSA_CLK N   | LVDS A Clock Negative                      |
| $\overline{7}$ | LVDSA_DAT3_P  | LVDS A DATA Positive Line 3                |
| 8              | LVDSA DAT3 N  | LVDS A DATA Negative Line 3                |
| 9              | LVDSA DAT2 P  | LVDS A DATA Positive Line 2                |
| 10             | LVDSA DAT2 N  | LVDS A DATA Negative Line 2                |
| 11             | LVDSA DAT1 P  | LVDS A DATA Positive Line 1                |
| 12             | LVDSA DAT1 N  | LVDS A DATA Negative Line 1                |
| 13             | LVDSA DAT0 P  | LVDS A DATA Positive Line 0                |
| 14             | LVDSA DAT0 N  | LVDS A DATA Negative Line 0                |
| 15             | LBKLT CTL     | Panel Backlight Control                    |
| 16             | LVDD EN       | <b>Enable Panel Power</b>                  |
| 17             | LDDC_CLK      | Display Data Channel Clock                 |
| 18             | LDDC_DATA     | Display Data Channel Data                  |
| 19             | LBKLT_EN      | Enable Backlight Inverter                  |
| 20             | NC            | Not Connected                              |

<span id="page-33-0"></span>**Table 3-11. LVDS Video Interface Pin Signals (J23)**

**Note:** The shaded table cells denote power or ground.

# <span id="page-34-0"></span>**Power Interface**

<span id="page-34-7"></span>The CoreModule 720 requires one +5 volt DC power source and provides a shrouded 10-pin, right-angle header with 2 rows, odd/even pin sequence (1, 2), and 0.100" (2.54mm) pitch. If the +5VDC power drops below ~4.65V, a low voltage reset is triggered, resetting the system.

<span id="page-34-4"></span>The power input header (J19) supplies the following voltage and ground directly to the module:

•  $5.0$ VDC +/-  $5\%$ 

<span id="page-34-2"></span>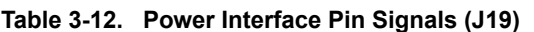

<span id="page-34-6"></span>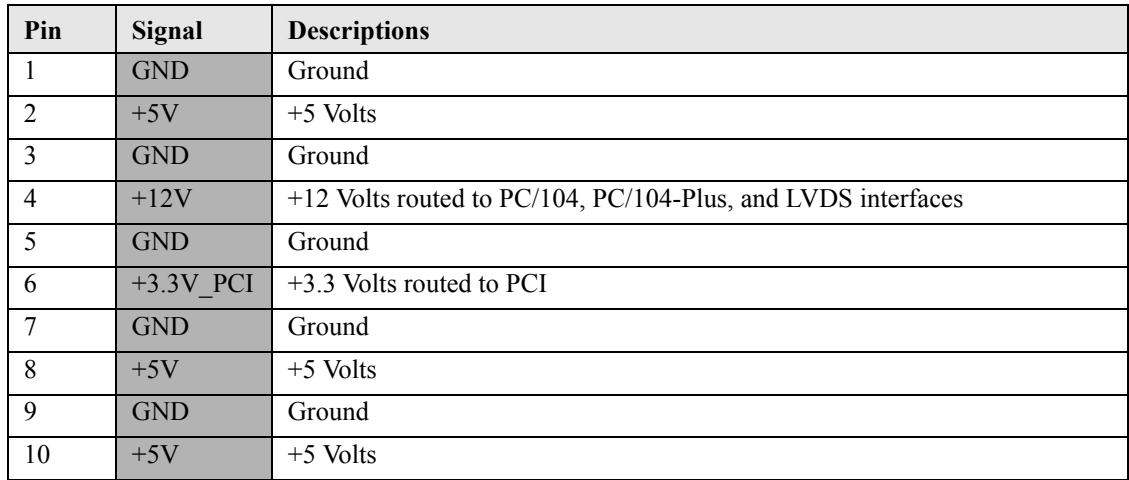

<span id="page-34-5"></span>**Note:** The shaded table cells denote power or ground.

# <span id="page-34-1"></span>**User GPIO Interface**

The CoreModule 720 provides GPIO pins for customer use, routing the signals from the PCH EG20T chipset to the J3 header. An example test application and source code reside in each BSP directory of the CoreModule 720 Support Software QuickDrive.

For instructions on using the example applications, refer to the GPIO Readme in each BSP directory of the QuickDrive. For more information about the GPIO pin operation, refer to the PCH EG20T datasheet at:

<span id="page-34-8"></span>http://download.intel.com/embedded/chipsets/datasheet/324211.pdf

[Table 3-13](#page-34-3) describes the pin signals of the GPIO interface, which consists of a 10-pin header with 2 rows, odd/even pin sequence (1, 2), and 0.079" (2mm) pitch.

<span id="page-34-3"></span>**Table 3-13. User GPIO Interface Pin Signals (J3)**

| Pin#           | <b>Signal from PCH</b> | <b>Description</b> |
|----------------|------------------------|--------------------|
| 1              | GPIO <sub>0</sub>      | User defined       |
| 2              | GPIO4                  | User defined       |
| 3              | GPIO1                  | User defined       |
| $\overline{4}$ | GPIO5                  | User defined       |
| 5              | GPIO <sub>2</sub>      | User defined       |
| 6              | GPIO <sub>6</sub>      | User defined       |
| 7              | GPIO3                  | User defined       |
| 8              | GPIO7                  | User defined       |
| 9              | <b>GND</b>             | Ground             |
| 10             | <b>GND</b>             | Ground             |

**Note:** The shaded table cells denote ground.

# <span id="page-35-0"></span>**Utility Interface**

<span id="page-35-11"></span>The Utility interface provides three I/O signals on the module and consists of a 5-pin, 0.100" (2.54mm), single-row header (J22). The E6XXT CPU drives the Power Button and Speaker signals on the Utility interface. A separate Power Management microprocessor drives the Reset Switch signal. [Table 3-14](#page-35-4) provides the signal definitions.

- <span id="page-35-10"></span>**•** Power Button
- **•** Reset Switch
- <span id="page-35-5"></span>**•** Speaker

### <span id="page-35-1"></span>**Power Button**

The Utility header provides a signal for an external Power Button through pins 1 and 2. The Power Button allows the user to shut down and power on the system. To shut down the system, press and hold the Power Button for four seconds. Press the Power Button for one second to power on the system.

### <span id="page-35-2"></span>**Reset Switch**

<span id="page-35-9"></span><span id="page-35-7"></span><span id="page-35-6"></span>Pins 2 and 3 on the Utility header provide the signal for an external reset button, which allows the user to reboot the system.

### <span id="page-35-3"></span>**Speaker**

<span id="page-35-8"></span>The speaker signal provides sufficient signal strength to drive an external 1W  $8 \Omega$  "Beep" speaker at an audible level through pins 4 and 5 on the Utility header. The speaker signal is driven from an on-board amplifier and the CPU.

[Table 3-14](#page-35-4) describes the pin signals of the Utility interface, which provides a 5-pin, single-row header with 0.100" (2.54mm) pitch.

| Pin# | Signal           | <b>Description</b>                      |
|------|------------------|-----------------------------------------|
|      | PWR BTN*         | External Power Button (Pins 1-2)        |
|      | <b>GND</b>       | Ground                                  |
|      | RESET SW*        | External Reset Switch signal (Pins 2-3) |
|      | 5V               | +5 Volts Power                          |
|      | <b>SPKR CONN</b> | Speaker Output (Pins 4-5)               |

<span id="page-35-4"></span>**Table 3-14. Utility Interface Pin Signals (J22)**

**Note:** The shaded table cells denote power or ground. The \* symbol indicates the signal is Active Low.

# <span id="page-36-0"></span>**System Management Bus (SMBus)**

<span id="page-36-6"></span>The E6XXT chip contains a host SMBus port. The host port allows the CPU access to the SMBus slave through header, J24. The SMBus slave includes the CPU Temperature Monitor. [Table 3-15](#page-36-2) lists the device name and corresponding reserved binary address on the SMBus. [Table 3-16](#page-36-3) lists the SMBus pin signals on 5 pins, 1 row, 0.079" (2mm) pitch.

<span id="page-36-2"></span>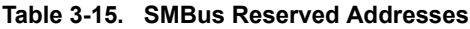

<span id="page-36-7"></span>

| Component               | <b>Address (Hex)</b> |
|-------------------------|----------------------|
| CPU Temperature Monitor | 4C                   |

<span id="page-36-3"></span>**Table 3-16. SMBus Pin Signals (J24)**

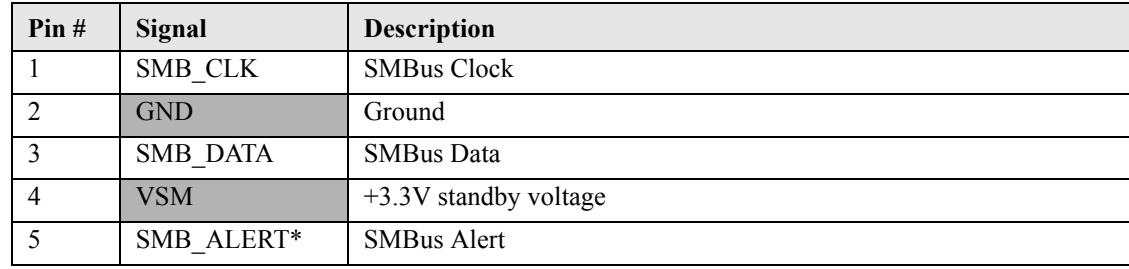

<span id="page-36-5"></span>**Note:** The shaded table cells denote power or ground. The \* symbol indicates the signal is Active Low.

# <span id="page-36-1"></span>**CAN Bus Interface**

The CAN controller resides in the PCH and performs communication in accordance with the Bosch CAN Protocol version 2.0B Active (standard and extended formats.) The CAN transceiver connects the CAN controller to the CAN bus, and transmits and receives CAN signals to and from the CAN header (J4). The CAN interface delivers CAN signals used for automotive, industrial automation, and medical scanning and imaging applications. The following list describes some of the features of the CAN Bus Interface.

- $+/- 12$  kV ESD protection
- Low-current Standby mode with bus wake up:  $5\mu$  A typical
- Bus-fault protection of -27V to 40V
- Over-temperature shutdown

[Table 3-17](#page-36-4) defines the pin signals of the CAN bus interface, which provides a 4-pin, single-row header with 0.079" (2mm) pitch.

| Pin# | Signal     | <b>Description</b> |
|------|------------|--------------------|
|      | CAN L      | Dominant Low       |
|      | CAN H      | Dominant High      |
|      | $+5V$      | $+5$ volts power   |
|      | <b>GND</b> | Ground             |

<span id="page-36-4"></span>**Table 3-17. CAN Interface Pin Signals (J4)**

**Note:** The shaded table cells denote power or ground.

# <span id="page-37-0"></span>**I 2C Interface**

<span id="page-37-5"></span>The CoreModule 720 provides a single-channel I2C interface, which conforms to version 2.1 of the I2C bus specification. The I2C controller resides on the EG20T PCH and operates as a master or slave device, supporting a multi-master bus. The following list highlights the features of the I2C bus interface.

- Supports delay processing of data read/write operation
- Supports master and slave devices
- Supports SCL generation when acting as a clock master
- Supports multiple masters
- Supports Low-Speed BusClock as its clock source and generates an SCL clock based on the set value of the I2CBC register
- Supports 32-byte buffering
- Provides a function that generates time out in buffer mode

[Table 3-18](#page-37-2) defines the pin signals of the  $I^2C$  bus interface, which provides a 5-pin, single-row header with 0.079" (2mm) pitch.

| Pin# | Signal     | <b>Description</b> |
|------|------------|--------------------|
|      | I2C CLK    | I2C Clock          |
|      | <b>GND</b> | Ground             |
|      | I2C DATA   | I2C Data           |
|      | $+3.3V$    | $+3.3$ volts power |
|      | NC         | Not Connected      |

<span id="page-37-2"></span>Table 3-18. I<sup>2</sup>C Interface Pin Signals (J6)

<span id="page-37-4"></span>**Note:** The shaded table cells denote power or ground.

# <span id="page-37-1"></span>**System Fan**

[Table 3-19](#page-37-3) lists the pin signals of the System Fan header, which provides a single row of 3 pins with 0.079" (2mm) pitch.

<span id="page-37-3"></span>**Table 3-19. System Fan Pin Signals (J21)**

| Pin# | Signal     | <b>Description</b>        |
|------|------------|---------------------------|
|      | $+V$ FAN   | $+5.0$ volts DC $+/- 5\%$ |
|      | NC         | Not Connected             |
|      | <b>GND</b> | Ground                    |

<span id="page-37-6"></span>**Note:** The shaded table cells denote power or ground.

# <span id="page-38-0"></span>**Battery**

<span id="page-38-7"></span>[Table 3-20](#page-38-5) lists the pin signals of the External Battery Input header for backup RTC (Real Time Clock), which uses 2 pins with 0.049" (1.25mm) pitch.

<span id="page-38-5"></span>**Table 3-20. External Battery Input Header (J20)**

| Pin# | Signal          | <b>Description</b> |
|------|-----------------|--------------------|
|      | <b>VBAT EXT</b> | $+3.0$ volts DC    |
|      | GND             | Ground             |

<span id="page-38-13"></span><span id="page-38-9"></span>**Note:** The shaded table cells denote power or ground. The RTC pin has an expected current draw of  $\sim$ 36 $\mu$ A at room temperature. The battery is used only when power is not applied to the board.

# <span id="page-38-1"></span>**Ethernet External LED**

This header provides signals for an external LED that indicates Ethernet links and activity using a single row of 4 pins with 0.049" (1.25mm) pitch.

<span id="page-38-14"></span>

| Pin# | Signal           | <b>Description</b>                                                       |
|------|------------------|--------------------------------------------------------------------------|
|      | V3.3 CONN        | +3 volts – Provides +3 volts to external LED (Pins 1-2 for Green<br>LED) |
|      | ETH ACT LED      | <b>Ethernet Activity</b>                                                 |
|      | ETH LINK100 LED  | Fast Ethernet Link with $+3$ volts power (Pins 3-4 for Bi-Color<br>LED)  |
|      | ETH LINK1000 LED | Gigabit Ethernet Link                                                    |

<span id="page-38-6"></span>**Table 3-21. Ethernet External LED Pin Signals (J9)**

<span id="page-38-12"></span><span id="page-38-10"></span>**Note:** The shaded table cell denotes power.

# <span id="page-38-2"></span>**Miscellaneous**

### <span id="page-38-3"></span>**SSD (Solid State Drive)**

<span id="page-38-11"></span><span id="page-38-8"></span>The CoreModule 720 provides an 8GB SATA SSD, which is soldered directly onto the board. For more information refer to the SSD data sheet: http://www.greenliant.com/dotAsset/45628.pdf.

### <span id="page-38-4"></span>**Real Time Clock (RTC)**

The CoreModule 720 contains a Real Time Clock (RTC). The RTC can be backed up with a battery. If the battery is not present, a battery-free boot function in the BIOS completes the boot process and resets the clock to the default date and time.

**NOTE** Some operating systems require a valid default date and time to function.

### <span id="page-39-0"></span>**Oops! Jumper (BIOS Recovery)**

<span id="page-39-11"></span>The Oops! jumper function is provided in the event the BIOS settings you have selected prevent you from booting the system. By using the Oops! jumper you can prevent the current BIOS settings in flash from being loaded, allowing you to boot using default settings.

Use a jumper to connect the DTR pin (4) to the RI pin (9) on Serial Port 1 (COM0) prior to boot up to prevent the present BIOS settings from loading. After booting with the Oops! jumper in place, remove the Oops! jumper and return to BIOS Setup. You must now load factory defaults by selecting *Restore Defaults* from the *Save & Exit* menu. Then select *Save Changes and Exit* to reboot the system. Now you can modify the default settings to your desired values. Ensure you save the changes before rebooting the system.

To convert a standard DB9 connector to an Oops! jumper, short together the DTR (4) and RI (9) pins on the front of the connector as shown in [Figure 3-1](#page-39-5) on the Serial Port 1 DB9 connector.

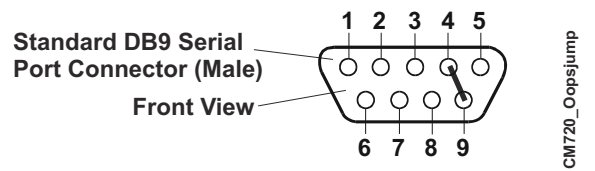

<span id="page-39-13"></span><span id="page-39-12"></span><span id="page-39-8"></span><span id="page-39-7"></span>**Figure 3-1. Oops! Jumper Serial Port (DB9)**

### <span id="page-39-5"></span><span id="page-39-1"></span>**Serial Console**

The CoreModule 720 BIOS supports the serial console (or console redirection) feature. This I/O function is ANSI-compatible with a serial terminal or with equivalent terminal emulation software running on another system. This can be very useful when setting up the BIOS on a production line for systems that are not connected to a keyboard and display.

#### <span id="page-39-2"></span>**Serial Console Setup**

<span id="page-39-10"></span>The serial console feature is implemented by entering the serial console settings in the BIOS Setup Utility and connecting the appropriate serial cable (a standard null modem serial cable or "Hot Cable") between one of the serial ports (COM0) and the serial terminal or a PC with communications software.

#### <span id="page-39-3"></span>**Hot (Serial) Cable**

To convert a standard serial cable to a "Hot Cable", short together the RTS (7) and RI (9) pins on the serial port DB9 connector as shown in [Figure 3-2.](#page-39-6)

<span id="page-39-9"></span>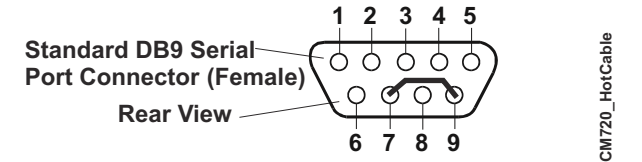

<span id="page-39-14"></span>**Figure 3-2. Serial Console Jumper**

### <span id="page-39-6"></span><span id="page-39-4"></span>**Temperature Monitoring**

The temperature monitoring function is performed by the ON Semiconductor, ADM1032 temperature monitor, which takes inputs from the thermal diodes in the CPU. The ADM1032 chip uses the two-wire SMBus interface to communicate with the other devices, taking temperature readings and issuing alerts to the PCH when a reading surpasses over or under temperature limits. Refer to the ADM1032 data sheet for more information at:

http://www.onsemi.com/pub\_link/Collateral/ADM1032-D.PDF

### <span id="page-40-0"></span>**Watchdog Timer**

<span id="page-40-2"></span>The Watchdog Timer (WDT) restarts the system if a mishap occurs, ensuring proper start up after the interruption. Possible problems include failure to boot properly, the application software's loss of control, failure of an interface device, unexpected conditions on the bus, or other hardware or software malfunctions.

The WDT (Watchdog Timer) can be used both during the boot process and during normal system operation.

• During the Boot process – If the operating system fails to boot in the time interval set in the BIOS, the system will reset.

<span id="page-40-1"></span>Enable the WDT using *Watchdog Timer* of the Boot menu in BIOS Setup. Set the WDT for a time-out interval in seconds, between 0 and 600, in one-second increments in the Boot Configuration screen. Ensure you allow enough time for the boot process to complete and for the OS to boot. The OS or application must tickle the WDT as soon as it comes up. This can be done by accessing the hardware directly or through a BIOS call.

- During System Operation An application can set up the WDT hardware through a BIOS call, or by accessing the hardware directly. Some ADLINK Board Support Packages provide an API interface to the WDT. The application must tickle the WDT in the time set when the WDT is initialized or the system will be reset. You can use a BIOS call to tickle the WDT or access the hardware directly.
- **•** Watchdog Code examples ADLINK has provided source code examples on the CoreModule 720 Support Software QuickDrive illustrating how to control the WDT. The code examples can be easily copied to your development environment to compile and test the examples, or make any desired changes before compiling. Refer to the WDT Readme file on the CoreModule 720 Support Software QuickDrive.

# <span id="page-42-1"></span><span id="page-42-0"></span>**Introduction**

This section assumes the user is familiar with general BIOS Setup and does not attempt to describe the BIOS functions. Refer to "BIOS Setup Menus" on page 39 in this chapter for a map of the BIOS Setup settings. If ADLINK has added to or modified any of the standard BIOS functions, these functions will be described.

### <span id="page-42-2"></span>**Entering BIOS Setup (Local Video Display)**

To enter BIOS Setup using a local video display for the CoreModule 720:

- 1. Turn on the display and the power supply to the CoreModule 720.
- 2. Start Setup by pressing the [Del] or [F2] keys (F2 allows you to load previous settings) when the following message appears on the boot screen.

<span id="page-42-4"></span>Please wait. This will take a few seconds.

<span id="page-42-5"></span>**NOTE** If the setting for *Fast Boot* is [Enabled], the system may not enter the BIOS set up if you do not press the <Del> or <F2> keys early in the boot sequence.

3. Follow the instructions on the right side of the screen to navigate through the selections and modify any settings.

### <span id="page-42-3"></span>**Entering BIOS Setup (Serial Port Console)**

This section describes how to enter the BIOS setup through a remote serial terminal or PC.

- 1. Turn on the power supply to the CoreModule 720 and enter the BIOS Setup Utility using a local video display.
- 2. Ensure the BIOS feature *Serial Port Console Redirection* is set to [Enabled] under the **Advanced** menu.
- 3. Accept the default options or make your own selections for the balance of the Console Redirection fields and record your settings.
- 4. Ensure you select the type of remote serial terminal you will be using and record your selection.
- 5. Select *Save Changes and Exit* and then shut down the CoreModule 720.
- 6. Connect the remote serial terminal (or the PC with communications software) to the COM0 serial port on the CoreModule 720.
- 7. Turn on the remote serial terminal or PC and set it to the settings you selected in the earlier in the procedure.

The default settings for the CoreModule 720 are:

- ANSI
- $\star$  115200
- $\bullet$  8 bits
- no parity
- $\bullet$  1 stop bit
- no flow control (None)
- Disabled Recorder Mode
- Disabled Resolution 100x31
- [80x24] for Legacy OS Redirection
- 8. Restore power to the CoreModule 720.
- 9. Press the F2 key to enter Setup (early in the boot sequence if *Fast Boot* is set to [Enabled].)

If *Fast Boot* is set to [Enabled], you may never see the screen prompt.

10. Use the <Enter> key to select the screen menus listed in the Opening BIOS screen.

<span id="page-43-5"></span><span id="page-43-4"></span><span id="page-43-3"></span>**NOTE** The serial console port is not hardware protected. Diagnostic software that probes hardware addresses may cause a loss or failure of the serial console functions.

# <span id="page-43-0"></span>**OEM Logo Utility**

The CoreModule 720 BIOS supports a graphical logo utility, which allows the user to customize the boot screen image. The graphical image can be a company logo or any custom image the user wants to display during the boot process. The custom image can be displayed as the first image on screen during the boot process and remain there while the OS boots, depending on the options selected in BIOS Setup.

<span id="page-43-2"></span>**NOTE** The Quiet Boot feature must be set to Enabled in the Boot screen of BIOS Setup for the system to recognize the OEM Logo feature.

### <span id="page-43-1"></span>**Logo Image Requirements**

Please contact your ADLINK Sales Representative for more information on OEM Logo Utility requirements.

# <span id="page-44-0"></span>**BIOS Setup Menus**

<span id="page-44-5"></span>This section provides illustrations of the six main setup screens in the CoreModule 720 BIOS Setup Utility. Below each illustration is a bullet list of the screen's submenus and setting selections. The setting selections are presented in brackets after each submenu or menu item, and the optimal default settings are presented in bold. For more detailed definitions of the BIOS settings, refer to the AMI Aptio TSE User Manual: http://www.ami.com/support/doc/AMI\_TSE\_User\_Manual\_PUB.pdf.

#### <span id="page-44-3"></span>**Table 4-1. BIOS Setup Menus**

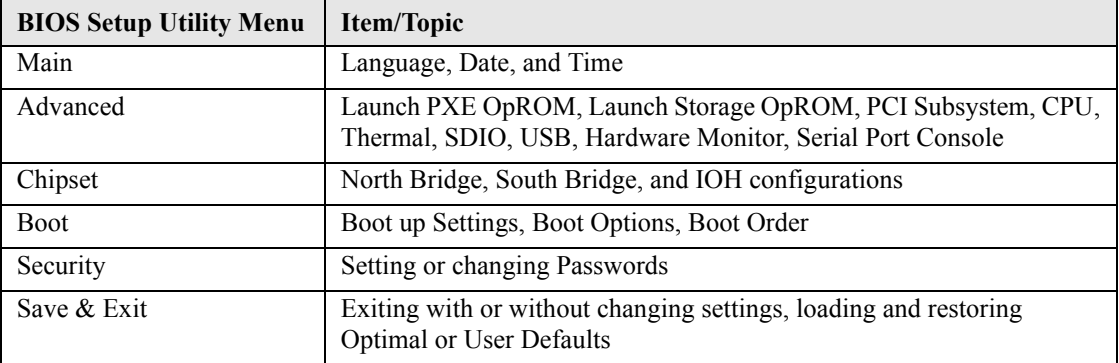

### <span id="page-44-1"></span>**Main BIOS Setup Screen**

<span id="page-44-6"></span><span id="page-44-4"></span>

| Aptio Setup Utility - Copyright (C) 20XX Amreican Megatrends, Inc.                                                  |                                                           |                              |                                                   |                                                                                                    |  |
|----------------------------------------------------------------------------------------------------|-----------------------------------------------------------|------------------------------|---------------------------------------------------|----------------------------------------------------------------------------------------------------|--|
| <b>Main</b><br><b>Advanced</b>                                                                                      | <b>Chipset</b>                                            | <b>Boot</b>                  | <b>Security</b>                                   | Save & Exit                                                                                                    |  |
| <b>BIOS Information</b><br><b>BIOS Vendor</b><br><b>Core Version</b><br><b>Project Version</b><br><b>Build Date</b> |                                                           | X.X.X.X<br><b>CM720 X.XX</b> | <b>American Megatrends</b><br>XX/XX/XXXX XX:XX:XX | <b>[Setting Description]</b>                                                                                           |  |
| <b>Memory Information</b><br><b>MRC Version</b><br><b>Total Memory</b><br><b>Platform Information</b>               |                                                           | XX.XX                        | XXXX MB (DDR2)                                    |                                                                                                    |  |
| <b>System Language</b>                                                                                              |                                                           | [English]                    |                                                   | <b>Select Screen</b><br>$\rightarrow + +$<br><b>Select Item</b>                                                        |  |
| <b>System Date</b><br><b>System Time</b>                                                                            |                                                           | [XX:XX:XX]                   | [Xxx XX/XX/20XX]                                  | <b>Enter: Select</b><br>+/-: Change Opt.<br>F1:<br><b>General Help</b>                                                 |  |
| <b>Access Level</b>                                                                                                 |                                                           |                              | Administrator                                     | F2:<br><b>Previous Values</b><br><b>F3: Optimized Defaults</b><br><b>Save &amp; Exit</b><br>F4 : .<br><b>ESC: Exit</b> |  |
|                                                                                                    | Vessley V VV VVVV Centralist (C) 00VV Assembland Mexician |                              |                                                   | CM720_BIOS_Main_a<br>مرار برام                                                                                         |  |

**Version X.XX.XXXX. Copyright (C) 20XX American Megatrends, Inc.**

#### **Figure 4-1. Main BIOS Setup Screen**

#### <span id="page-44-2"></span>**• Platform Information**

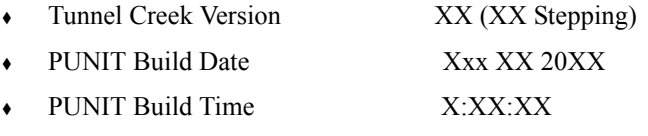

#### **• System Language [English]**

<span id="page-45-3"></span><span id="page-45-2"></span>

#### **• System Date**

System Date (day of week, mm:dd:yyyy) – This field requires the alpha-numeric entry of the day of week, day of the month, calendar month, and all 4 digits of the year, indicating the century plus year (*Fri XX/XX/20XX*).

### **• System Time**

System Time (hh:mm:ss) – This is a 24-hour clock setting in hours, minutes, and seconds.

### <span id="page-45-0"></span>**Advanced BIOS Setup Screen**

|             |                                                                                                    |                |             |                         | Aptio Setup Utility - Copyright (C) 20XX American Megatrends, Inc.                                                                                                    |
|-------------|----------------------------------------------------------------------------------------------------|----------------|-------------|-------------------------|----------------------------------------------------------------------------------------------------|
| <b>Main</b> | Advanced                                                                                                    | <b>Chipset</b> | <b>Boot</b> | <b>Security</b>         | Save & Exit                                                                                                    |
|             | <b>Legacy OpROM Support</b><br><b>Launch PXE OpROM</b><br><b>Launch Storage OpROM</b>                                                                                     |                |             | [Disabled]<br>[Enabled] | [Setting Description]                                                                                                    |
|             | PCI Subsystem Settings<br>CPU Configuration<br>SDIO Configuration<br>Thermal Configuration<br>USB Configuration<br>ADM1032 H/W Monitor<br>Serial Port Console Redirection |                |             |                         | <b>Select Screen</b><br><b>Select Item</b><br><b>Enter: Select</b><br>+/-: Change Opt.<br>F1: General Help<br><b>F2: Previous Values</b><br>F3:<br><b>Optimized Defaults</b><br>F4: Save & Exit<br><b>ESC: Exit</b> |

**Version X.XX.XXXX. Copyright (C) 20XX American Megatrends, Inc.**

#### **Figure 4-2. Advanced BIOS Setup Screen**

#### <span id="page-45-1"></span>**• Legacy OpROM Support**

- Launch PXE OpROM [**Disabled**; Enabled]
- Launch Storage OpROM [Disabled; **Enabled**]
- **• PCI Subsystem Settings**
	- PCI Bus Driver Version V X.XX.XX
		- PCI ROM Priority [64 PCI Bus Clock; **EFI Compatible ROM**]
	- PCI Common Settings
		- PCI Latency Timer [**32 PCI Bus Clocks**; 64 PCI Bus Clocks; 96 PCI Bus Clocks; 128 PCI Bus Clocks; 160 PCI Bus Clocks; 192 PCI Bus Clocks; 224 PCI Bus Clocks; 248 PCI Bus Clocks]
- VGA Palette Snoop [**Disabled**; Enabled]
- PERR# Generation [**Disabled**; Enabled]
- SERR# Generation [**Disabled**; Enabled]
- PCI Express Device Settings
	- Relaxed Ordering [**Disabled**; Enabled]
	- Extended Tag [**Disabled**; Enabled]
	- No Snoop [Disabled; **Enabled**]
	- Maximum Payload [**Auto**; 128 Bytes; 256 Bytes; 512 Bytes; 1024 Bytes; 2048 Bytes; 4096 Bytes]
	- Maximum Read Request [**Auto**; 128 Bytes; 256 Bytes; 512 Bytes; 1024 Bytes; 2048 Bytes; 4096 Bytes]
- PCI Express Link Settings
	- Automatic ASPM [**Disabled**; Auto; Force L0] WARNING: Enabling ASPM may cause some PCI-E devices to fail
	- Extended Synch [**Disabled**; Enabled]

### **• CPU Configuration**

- $\rightarrow$  Processor Type Genuine Intel(R) CPU
- EMT64 Supported
- Processor Speed XXXX MHz
- Ratio Status XX
- Actual Ratio XX
- System Bus Speed XXX MHz
- Processor Stepping XXXXX
- Microcode Revision XXX
- L1 Cache RAM XX k
- L2 Cache RAM XXX k
- Processor Core Single
- Hyper-Threading Supported
- Intel SpeedStep [Disabled; **Enabled**]
- Hyper-Threading [Disabled; **Enabled**]
- Execute Disable Bit [Disabled; **Enabled**]
- Limit CPUID Maximum [**Disabled**; Enabled]
- Intel Virtualization [**Disabled**; Enabled]
- C-States [Disabled; **Enabled**]
- Enhanced C1 [**Disabled**; Enabled]
- Enhanced C2 [Disabled; **Enabled**]
- Enhanced C3 [**Disabled**; Enabled]
- Enhanced C4 [Disabled; **Enabled**]

### **• SDIO Configuration**

- SDIO Access Mode [**Auto**; DMA; PIO]
- **• Thermal Configuration**
	- Critical Trip Point [**POR**; 30 C; 40 C; 50 C; 60 C; 70 C; 80 C; 90 C; 95 C]
	- Active Trip Point [Disabled; 30 C; 40 C; 50 C; **60 C**; 70 C; 80 C; 90 C; 95 C; 100 C]
	- Passive Trip Point [Disabled; 30 C; 40 C; 50 C; 60 C; **70 C**; 80 C; 90 C; 95 C; 100 C]
		- Passive TC1 Value [**1**]
		- Passive TC2 Value [**5**]
		- Passive TSP Value [**10**]
	- Thermal Offset [**Disabled**; Enabled]
	- DTS Calibration [Disabled; **Enabled**]

### **• USB Configuration**

USB Devices:

1 Keyboard

- Legacy USB Support [Disabled; **Enabled**]
- EHCI Hand-off [**Disabled**; Enabled]
- USB hardware delays and time-outs:
	- USB transfer time-out [1 sec; 5 sec; 10 sec; **20 sec**]
	- Device reset time-out [10 sec; **20 sec**; 30 sec; 40 sec]
	- Device power-up delay [**Auto**; Manual]

### **• ADM1032 H/W Monitor**

- CPU Health Status
	- CPU Temp : +XX
- **• Serial Port Console Redirection**
	- COM0 (Pci Bus2, Dev10, Func1)
		- Console Redirection [Disabled; **Enabled**]
- Console Redirection Settings
	- Terminal Type [VT100; VT100+; VT-UTF8; **ANSI**]
	- Bits per second [9600; 19200; 38400; 57600; **115200**]
	- Data Bits [7; **8**]
	- Parity [**None**; Even; Odd; Mark; Space]
	- Stop Bits [**1**; 2]
	- Flow Control [**None**; Hardware RTS/CTS]
	- Recorder Mode [**Disabled**; Enabled]
	- Resolution 100x31 [**Disabled**; Enabled]
	- Legacy OS Redirection [**80x24**; 80x25]
	- PuTTY Keypad [**VT100**; LINUX; XTERMR6; SCO; ESCN; VT400]
	- Redirection After BIO [**Always Enable**; BootLoader]

**NOTE** The serial port console is not hardware protected. Diagnostic software that probes hardware addresses may cause a loss or failure of the serial console functions.

### <span id="page-48-0"></span>**Chipset BIOS Setup Screen**

<span id="page-48-3"></span><span id="page-48-2"></span>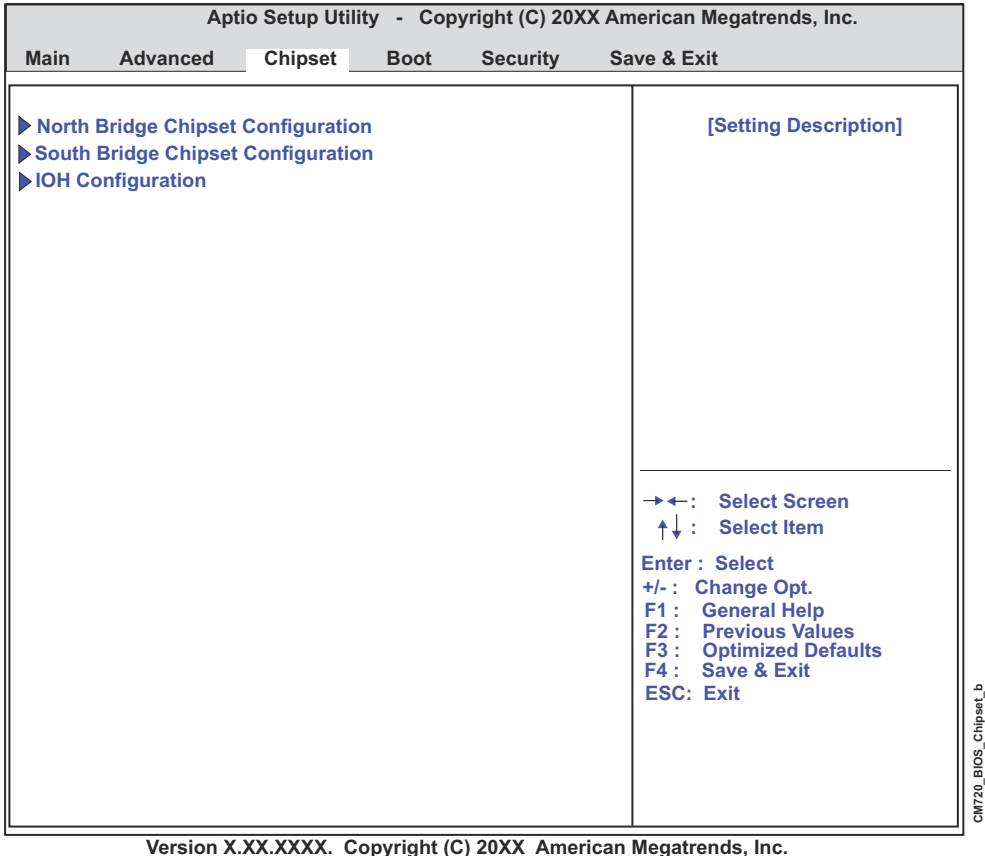

<span id="page-48-1"></span>

**Figure 4-3. Chipset BIOS Setup Screen**

#### **• North Bridge Chipset Configuration**

- Memory Information
	- MRC Version XX.XX
	- Total Memory XXXX MB (DDR2)
	- vBIOS Version XXXX
	- IEGD Driver Version N/A
- IGD Mode Select [Disabled;

Enabled, 1MB;

Enabled, 4MB;

**Enabled, 8MB**;

Enabled, 16MB;

Enabled, 32MB;

Enabled, 48MB;

Enabled, 64MB]

MSAC Mode Select [Enabled, 512MB;

### **Enabled, 256MB**;

Enabled, 128MB]

- Boot Display Configuration
	- Boot Display Device [Integrated LVDS; **External DVI/HDMI**]
	- Flat Panel Type [640x480 18bit;

**800x600 18bit**;

1024x600 18bit;

1024x768 18bit;

1280x768 18bit;

640x480 24bit;

800x600 24bit;

1024x600 24bit;

1024x768 24bit;

1280x768 24bit]

### **• South Bridge Chipset Configuration**

- SMBUS Controller [**Enabled**; Disabled]
- Serial IRQ Mode [**Continuous**; Quiet]
- High Precision Event Timer Configuration
	- High Precision Timer [Disabled; **Enabled**]
- PPM Config
	- C-state POPUP [Disabled; **Enabled**]

#### **• IOH Configuration**

- **•** GPIO Configuration
	- GPIO 0 [**Disabled**; Enabled]
	- GPIO 1 [**Disabled**; Enabled]
	- GPIO 2 [**Disabled**; Enabled]
	- GPIO 3 [**Disabled**; Enabled]
	- GPIO 4 [**Disabled**; Enabled]
	- GPIO 5 [**Disabled**; Enabled]
	- GPIO 6 [**Disabled**; Enabled]
	- GPIO 7 [**Disabled**; Enabled]

### <span id="page-50-0"></span>**Boot BIOS Setup Screen**

<span id="page-50-3"></span><span id="page-50-2"></span>

| Aptio Setup Utility - Copyright (C) 20XX Amreican Megatrends, Inc.                                                                                                    |                |                                                                           |                      |  |                                                                                                    |
|----------------------------------------------------------------------------------------------------|----------------|---------------------------------------------------------------------------|----------------------|--|----------------------------------------------------------------------------------------------------|
| <b>Main</b><br><b>Advanced</b>                                                                                                    | <b>Chipset</b> | <b>Boot</b>                                                               | <b>Security</b>      |  | Save & Exit                                                                                                    |
| <b>Boot Configuration</b><br><b>Quiet Boot</b><br><b>Fast Boot</b><br><b>Setup Prompt Timeout</b>                                                                                                    |                | [Enabled]<br>[Disabled]                                                   |                      |  | [Setting Description]                                                                                                    |
| <b>Bootup NumLock State</b>                                                                                                    |                | [On]                                                                      |                      |  |                                                                                                    |
| <b>CSM16 Module Version</b>                                                                                                    |                | XX.XX                                                                     |                      |  |                                                                                                    |
| <b>GateA20 Active</b><br><b>Option ROM Messages</b><br><b>WatchDog Timer</b><br><b>Interrupt 19 Capture</b><br><b>Boot Option Priorities</b><br><b>Boot Option #1</b><br><b>Boot Option #2</b><br><b>Hard Drive BBS Priorities</b> |                | [Upon Request]<br>[Force BIOS]<br>o<br>[Disabled]<br>[Built-in EFI Shell] | [P1-GLS85LS1032A CS] |  | <b>Select Screen</b><br><b>Select Item</b><br><b>Enter: Select</b><br>+/-: Change Opt.<br><b>General Help</b><br>F1:<br><b>F2: Previous Values</b><br>F3:<br><b>Optimized Defaults</b><br>FA:<br>Save & Exit<br><b>ESC: Exit</b> |

**Version X.XX.XXXX. Copyright (C) 20XX American Megatrends, Inc.**

#### **Figure 4-4. Boot BIOS Setup Screen**

### <span id="page-50-1"></span>**• Boot Configuration**

- Quiet Boot [Disabled; **Enabled**]
- Fast Boot [**Disabled**; Enabled]
- Setup Prompt Timeout [**1**]
- Bootup NumLock State [**On**; Off]

- **• CSM16 Module Version XX.XX**
	- Gate A20 Active [**Upon Request**; Always]
	- Option ROM Messages [**Force BIOS**; Keep Current]
	- WatchDog Timer [**0**]
	- Interrupt 19 Capture [**Disabled**; Enabled]
- **• Boot Option Priorities**
	- Boot Option #1 [**P1-GLS85LS1032A CS 32GBN A101C0**; Built -in EFI Shell; Disabled]
	- Boot Option #2 [P1-GLS85LS1032A CS 32GBN A101C0; **Built-in EFI Shell**; Disabled]
	- Hard Drive BBS Priorities
		- Boot Option #1 [**P1-GLS85LS1032A CS 32GBN A101C0**; Disabled]

### <span id="page-51-0"></span>**Security BIOS Setup Screen**

<span id="page-51-3"></span><span id="page-51-2"></span>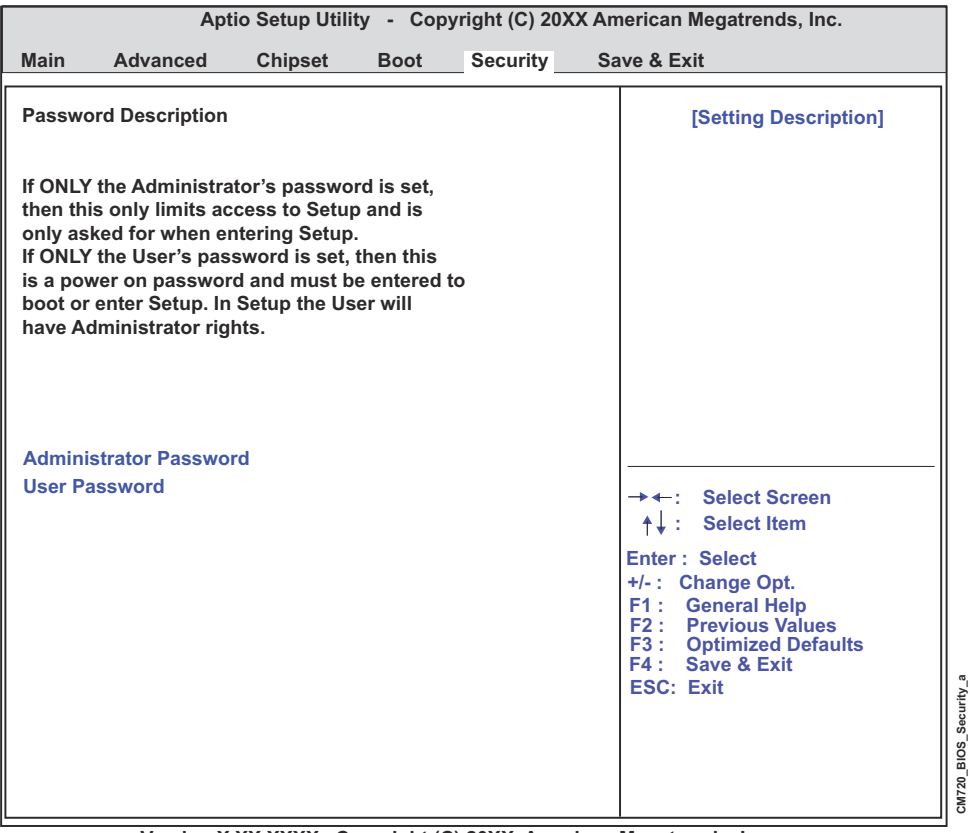

**Version X.XX.XXXX. Copyright (C) 20XX American Megatrends, Inc.**

#### **Figure 4-5. Security BIOS Setup Screen**

### <span id="page-51-1"></span>**• Password Description**

- Administrator Password [Create New Password]
- User Password [Create New Password]

### <span id="page-52-0"></span>**Save & Exit BIOS Setup Screen**

<span id="page-52-2"></span>

|                                                                                                    |                         | Aptio Setup Utility - Copyright (C) 20XX American Megatrends, Inc.                                                                                                 |
|----------------------------------------------------------------------------------------------------|-------------------------|----------------------------------------------------------------------------------------------------|
| <b>Advanced</b><br><b>Chipset</b><br><b>Main</b>                                                                                     | <b>Boot</b><br>Security | Save & Exit                                                                                                    |
| <b>Save Changes and Exit</b><br><b>Discard Changes and Exit</b><br><b>Save Changes and Reset</b><br><b>Discard Changes and Reset</b> |                         | <b>[Setting Description]</b>                                                                                                    |
| <b>Save Options</b><br><b>Save Changes</b><br><b>Discard Changes</b>                                                                 |                         |                                                                                                    |
| <b>Restore Defaults</b><br><b>Save as User Defaults</b><br><b>Restore User Defaults</b>                                              |                         |                                                                                                    |
| <b>Boot Override</b><br>P1-GLS85LS1032A CS 32GBN A101C0<br><b>Built-in EFI Shell</b>                                                 |                         | <b>Select Screen</b><br><b>Select Item</b>                                                                                                    |
|                                                                                                    |                         | <b>Enter: Select</b><br>+/-: Change Opt.<br>F1: General Help<br><b>F2: Previous Values</b><br><b>F3: Optimized Defaults</b><br>F4: Save & Exit<br><b>ESC: Exit</b> |
| Vessley V VV VVVV Centralist (C) SAVV Au                                                                                             | د د قسمت                | CM720 BIOS Save&Exit a<br><b>BR</b> = --<br>مبال جامر                                                                                                    |

**Version X.XX.XXXX. Copyright (C) 20XX American Megatrends, Inc.**

#### **Figure 4-6. Save & Exit BIOS Setup Screen**

#### <span id="page-52-1"></span>**• Exit and Reset Options**

- Save Changes and Exit
	- Save configuration and exit? [**Yes**; No]
- Discard Changes and Exit
	- Quit without saving? [**Yes**; No] (ESC key can be used for this operation.)
- Save Changes and Reset
	- Save configuration and reset? [**Yes**; No]
- Discard Changes and Reset
	- Reset without saving? [**Yes**; No]

#### **• Save Options**

- Save Changes
	- Save configuration? [**Yes**; No]
- Discard Changes
	- Load Previous Values? [**Yes**; No]
- Restore Defaults
	- Load Optimized Defaults? [**Yes**; No]
- Save as User Defaults
	- Save configuration? [**Yes**; No]
- Restore User Defaults
	- Restore User Defaults? [**Yes**; No]

### **• Boot Override**

- P1-GLS85LS1032A CS 32GBN A101C0
	- Save configuration and reset? [**Yes**; No]
- Built-in EFI Shell

**NOTE** Selecting this setting enters the system into the EFI Shell mode screen.

<span id="page-54-4"></span><span id="page-54-3"></span><span id="page-54-1"></span><span id="page-54-0"></span>ADLINK Technology, Inc. provides a number of methods for contacting Technical Support listed below in [Table A-1](#page-54-2). Requests for support through the Ask an Expert are given the highest priority, and usually will be addressed within one working day.

**•** ADLINK's Ask an Expert – This is a comprehensive support center designed to meet all your technical needs. This service is free and available 24 hours a day through the Ampro By ADLINK web page at http://www.adlinktech.com/AAE/. This includes a searchable database of Frequently Asked Questions, which will help you with the common information requested by most customers. This is a good source of information to look at first for your technical solutions. However, you must register online if you wish to use the Ask a Question feature.

ADLINK strongly suggests that you register with the web site. By creating a profile on the ADLINK web site, you will have a portal page called "My ADLINK" unique to you with access to exclusive services and account information.

- Personal Assistance You may also request personal assistance by creating an Ask an Expert account and then going to the Ask a Question feature. Requests can be submitted 24 hours a day, 7 days a week. You will receive immediate confirmation that your request has been entered. Once you have submitted your request, you must log in to go to My Stuff area where you can check status, update your request, and access other features.
- **•** Download Service This service is also free and available 24 hours a day at http://www.adlinktech.com. For certain downloads such as technical documents and software, you must register online before you can log in to this service.

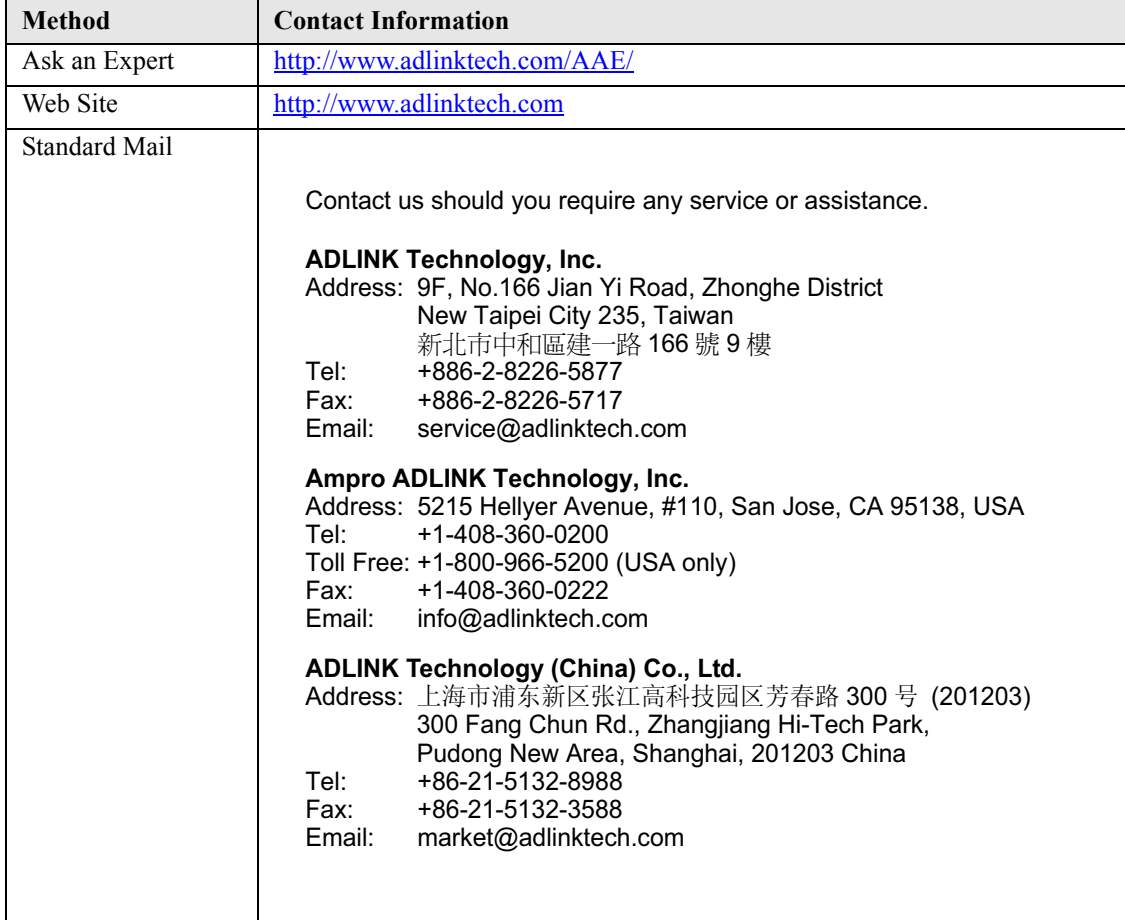

### <span id="page-54-2"></span>**Table A-1. Technical Support Contact Information**

### **Table A-1. Technical Support Contact Information (Continued)**

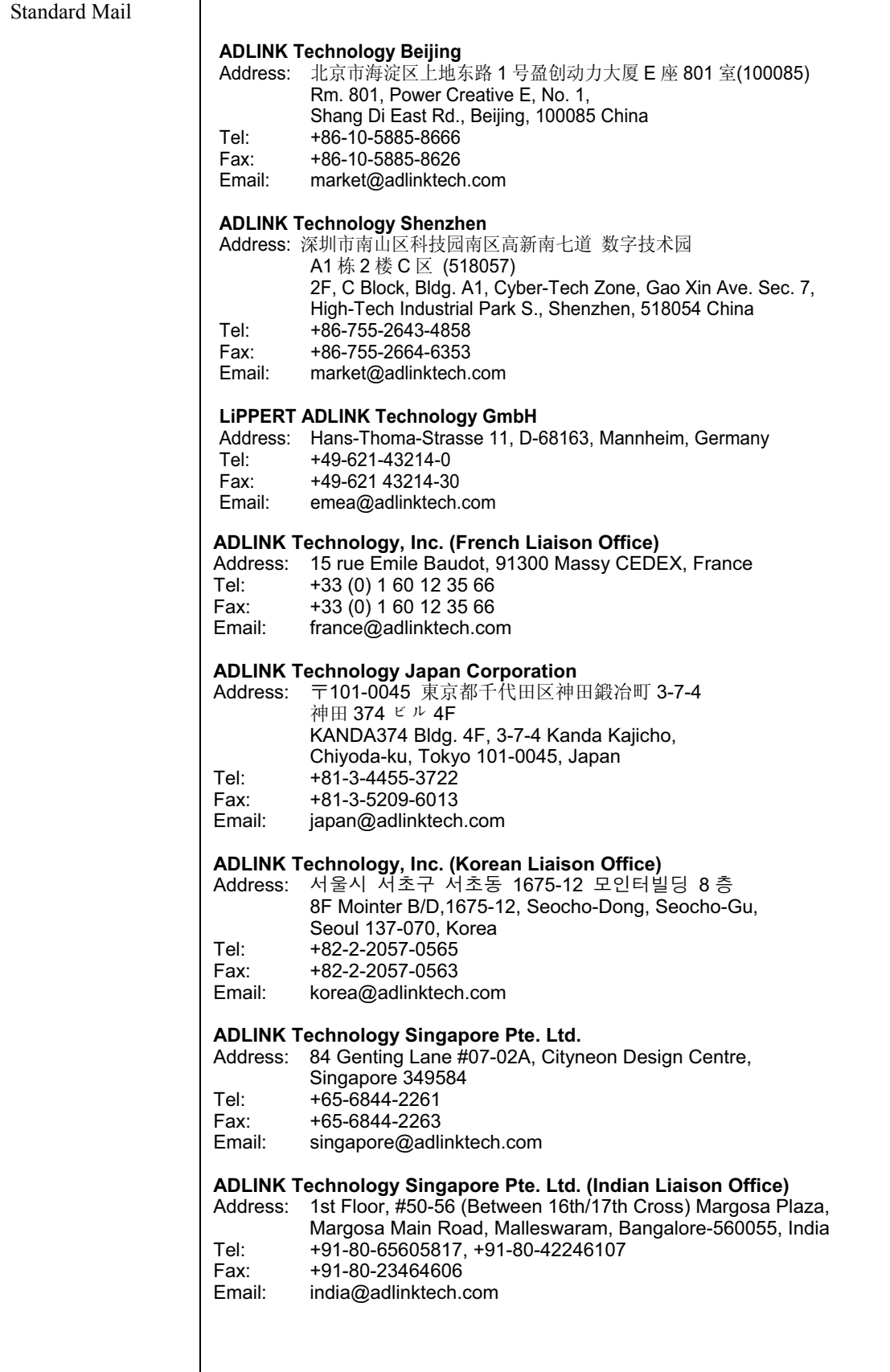

### **Table A-1. Technical Support Contact Information (Continued)**

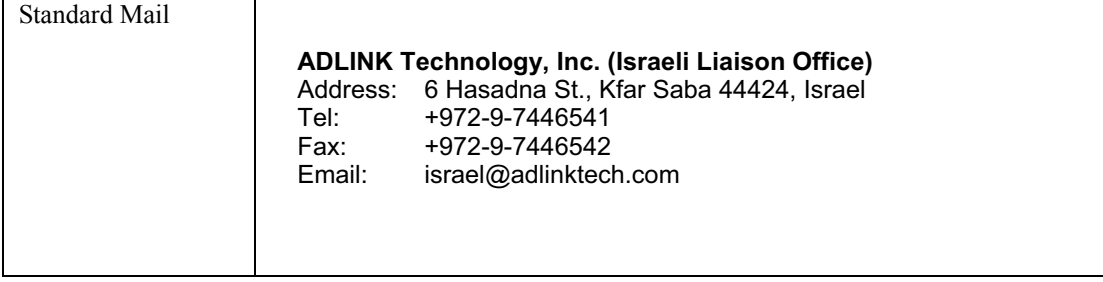

# <span id="page-58-1"></span><span id="page-58-0"></span>**Overview**

<span id="page-58-5"></span><span id="page-58-3"></span>This appendix describes the functionality and features of the CoreModule 720 video adapter board and presents an illustration of the connector locations and the board dimensions as well as the pin-out table for the non-standard VGA interface on the adapter.

# <span id="page-58-2"></span>**Product Description**

The video adapter board enables VGA functionality on the CoreModule 720, converting digital RGB input from the module's SDVO port to analog RGB output through an on-board display controller. The display controller accepts and decodes digital graphics, high-speed AC-coupled serial differential input from the SDVO port on the module and encodes and transmits analog RGB output to a non-standard VGA interface header on the adapter board. Simply connect an SDVO cable from the CoreModule 720 to the SDVO connector on the adapter board and a VGA cable from the adapter board to a VGA display.

**CAUTION** Make sure the JP1 jumper is installed on pins 2-3. Black squares on the headers of [Figure B-1](#page-58-4) indicate pin 1. Mounting hole sizes = 106 MILS.

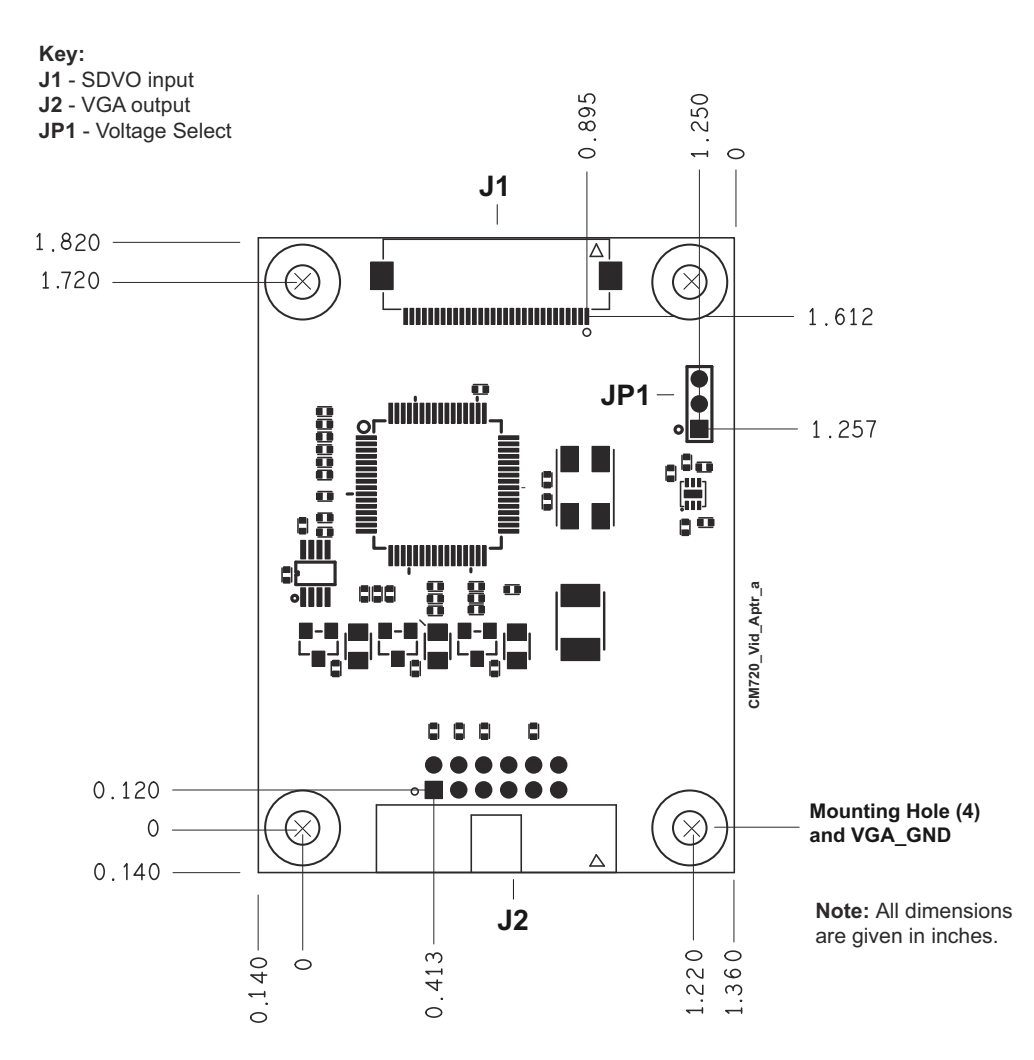

<span id="page-58-4"></span>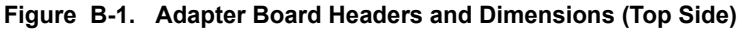

# <span id="page-59-0"></span>**Video Adapter Board Header Signals**

<span id="page-59-2"></span>The following table defines the pin signals of the non-standard VGA header on the video adapter board. This appendix does not define the industry-standard SDVO connector on the board. See [Table 2-2 on page 11](#page-16-0) for more SDVO connector information.

[Table B-1](#page-59-1) lists the signals and their descriptions for the J2 VGA interface, which provides a shrouded, 12-pin right-angle header with odd/even (1, 2) pin sequence, and 0.079" (2mm) pitch (Adam Tech 2BRH).

| Pin#           | Signal       | <b>Description</b>                                                                                 |
|----------------|--------------|----------------------------------------------------------------------------------------------------|
| $\mathbf{1}$   | <b>RED</b>   | Red – This is the Red analog output signal to the CRT.                                             |
| 2              | <b>GND</b>   | Ground (Red Return)                                                                                |
| 3              | <b>GREEN</b> | Green – This is the Green analog output signal to the CRT.                                         |
| $\overline{4}$ | <b>GND</b>   | Ground (Green Return)                                                                              |
| 5              | <b>BLUE</b>  | Blue $-$ This is the Blue analog output signal to the CRT.                                         |
| 6              | <b>GND</b>   | Ground (Blue Return)                                                                               |
| 7              | <b>HSYNC</b> | Horizontal Sync – This signal is used for the digital horizontal sync output<br>to the CRT.        |
| 8              | <b>GND</b>   | Ground                                                                                             |
| 9              | <b>VSYNC</b> | Vertical Sync - This signal is used for the digital vertical sync output to<br>the CRT.            |
| 10             | <b>PWR</b>   | Power – Provided through fuse (F1) to +5 volts +/- $5\%$ . F1 is next to J3<br>connector on board. |
| 11             | <b>SDA</b>   | DDC (Display Data Channel) Data                                                                    |
| 12             | <b>SCL</b>   | DDC (Display Data Channel) Clock                                                                   |

<span id="page-59-1"></span>**Table B-1. VGA Interface Pin Signals (J2)**

**Note:** The shaded table cells denote power or ground.

# **Index**

## **A**

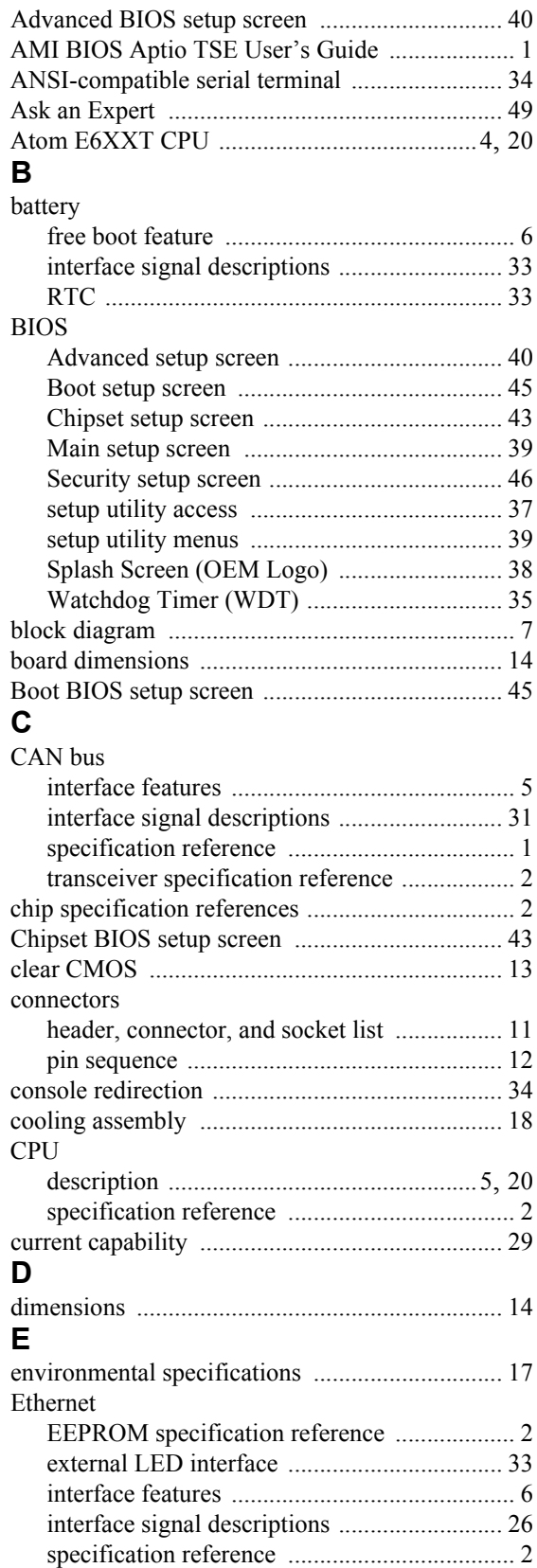

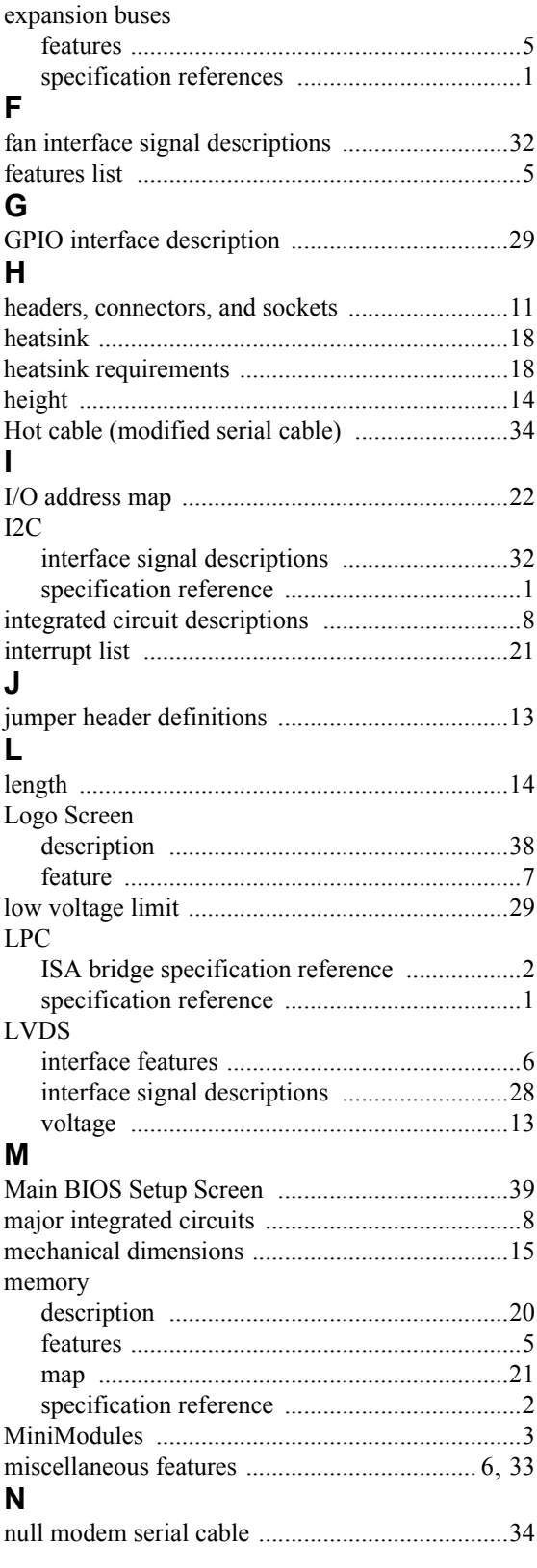

# **O**

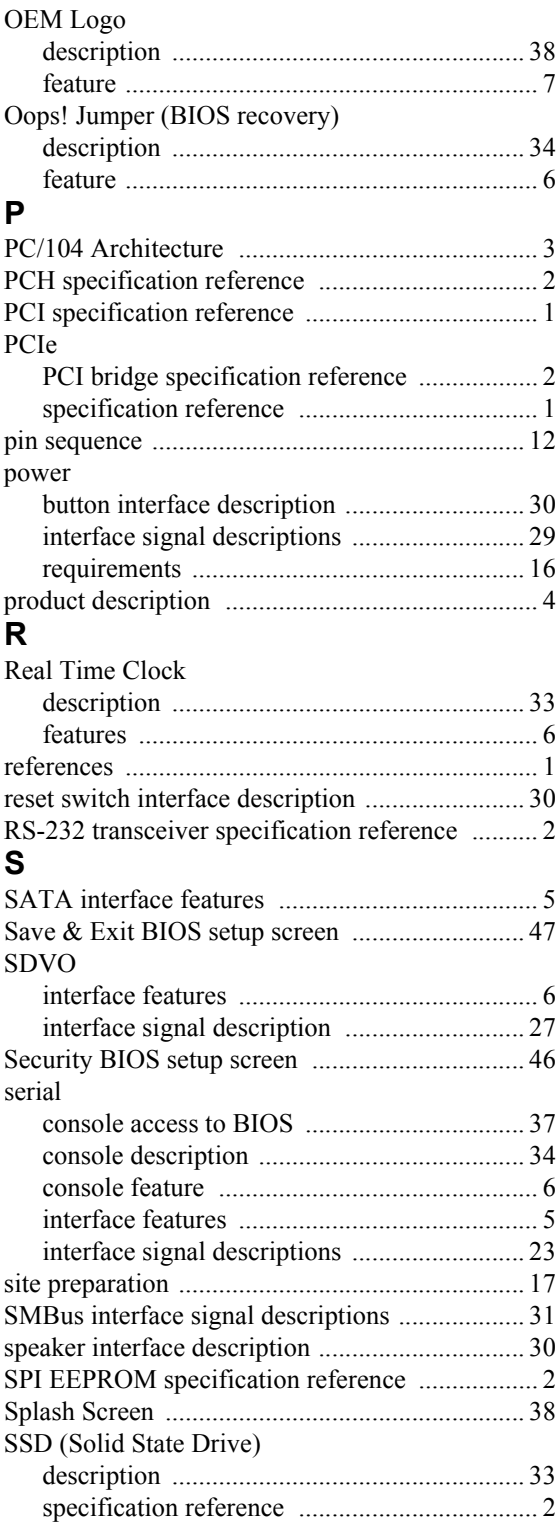

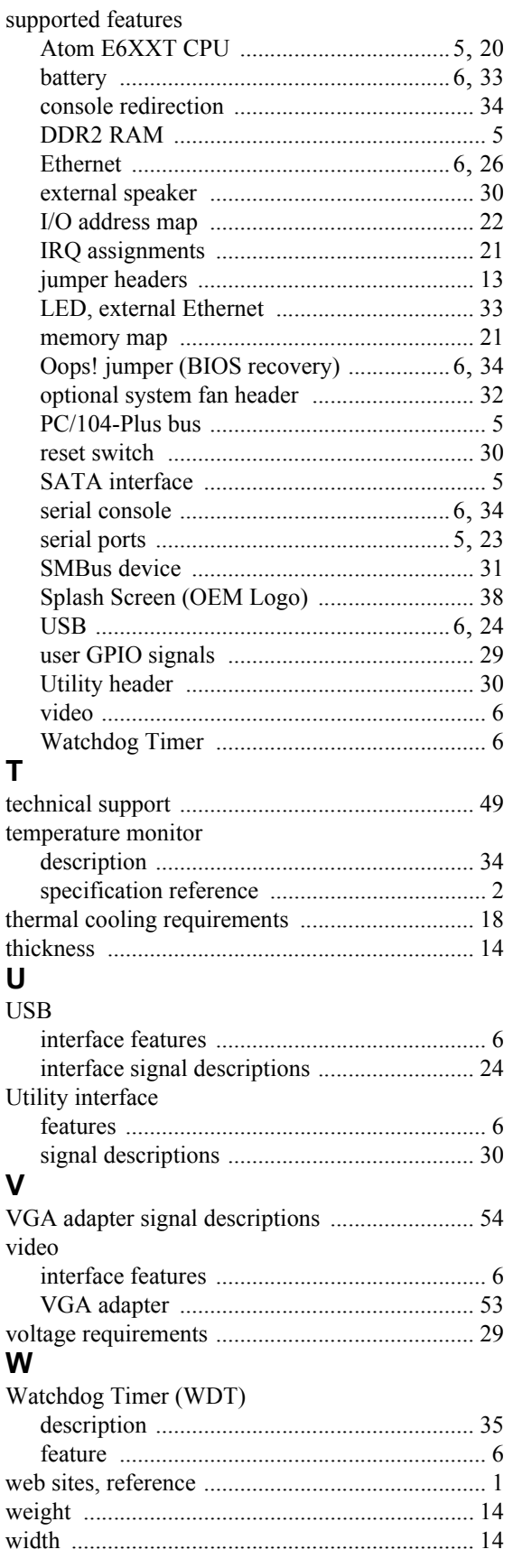